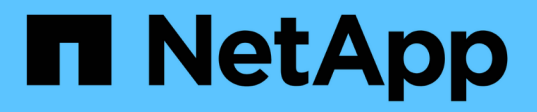

## **Directrices de las prácticas recomendadas para NetApp XCP**

NetApp Solutions

NetApp April 26, 2024

This PDF was generated from https://docs.netapp.com/es-es/netapp-solutions/xcp/xcp-bpintroduction.html on April 26, 2024. Always check docs.netapp.com for the latest.

# **Tabla de contenidos**

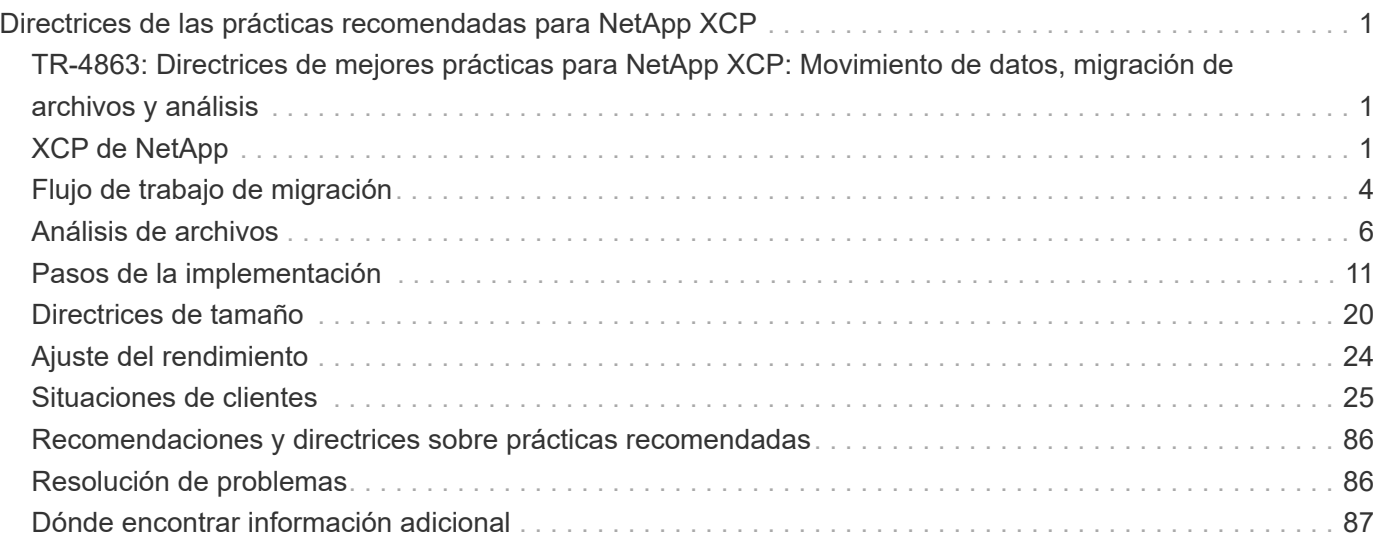

# <span id="page-2-0"></span>**Directrices de las prácticas recomendadas para NetApp XCP**

## <span id="page-2-1"></span>**TR-4863: Directrices de mejores prácticas para NetApp XCP: Movimiento de datos, migración de archivos y análisis**

Karthikeyan Nagalingam, NetApp

Este documento proporciona directrices de prácticas recomendadas para NetApp XCP y una solución basada en escenarios de pruebas. Estas mejores prácticas abarcan el flujo de trabajo de migración tanto para las instalaciones como para el cloud, análisis del sistema de archivos, la solución de problemas y el ajuste del rendimiento de XCP. En la sección de escenarios de prueba se tratan los casos de uso de clientes y sus requisitos, la solución de NetApp que usa XCP y las ventajas para el cliente.

# <span id="page-2-2"></span>**XCP de NetApp**

NetApp XCP transfiere datos mediante el uso de multihilos y funciones personalizables. Está diseñado para tres casos de uso principales: Migración o movimiento de datos, análisis de sistema de archivos y eliminación rápida de árboles de directorios.

## **Movimiento o migración de datos**

NetApp XCP transfiere datos desde cualquier NAS a NAS de NetApp. Este proceso consta de cuatro operaciones principales: Exploración, copia, sincronización y verificación. Hay algunas funciones adicionales que ayudan a la supervisión y transferencia de datos:

- **Scan.** proporciona un diseño de alto nivel de datos NAS y MapR/HDFS.
- **Copy.** realiza una transferencia de datos de línea de base.
- **Sync.** realiza la transferencia de datos incremental.
- **Verif.** realiza una verificación completa del objetivo.
- **Show (opcional).** descubre los recursos compartidos NAS.

La siguiente figura ilustra las operaciones de migración y replicación de datos XCP.

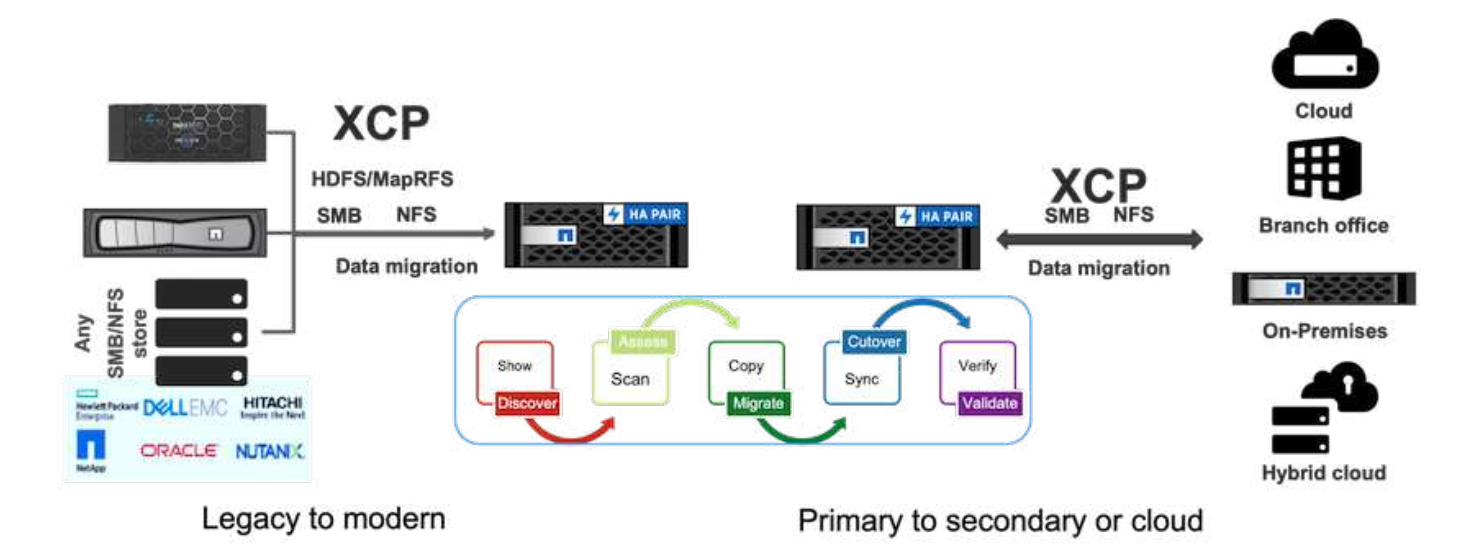

## **Análisis del sistema de archivos**

NetApp XCP le permite identificar, examinar y analizar datos no estructurados de forma nativa para mejorar la información, un requisito clave para los clientes empresariales que desean utilizar esa información para una mejor planificación, operar activos digitales de alto valor y para el gobierno de los datos mediante la elaboración de informes y la evaluación.

Los clientes que se enfrentan a datos confidenciales pueden utilizar XCP de NetApp para responder a preguntas operativas habituales, como las siguientes:

- ¿Dónde están mis datos?
- ¿De qué cantidad de datos y qué tipo de archivos tenemos?
- ¿Qué datos se utilizan de forma activa y cuánto se inactiva?

La siguiente figura muestra la comunicación de análisis de archivos XCP de NetApp desde la interfaz gráfica de usuario.

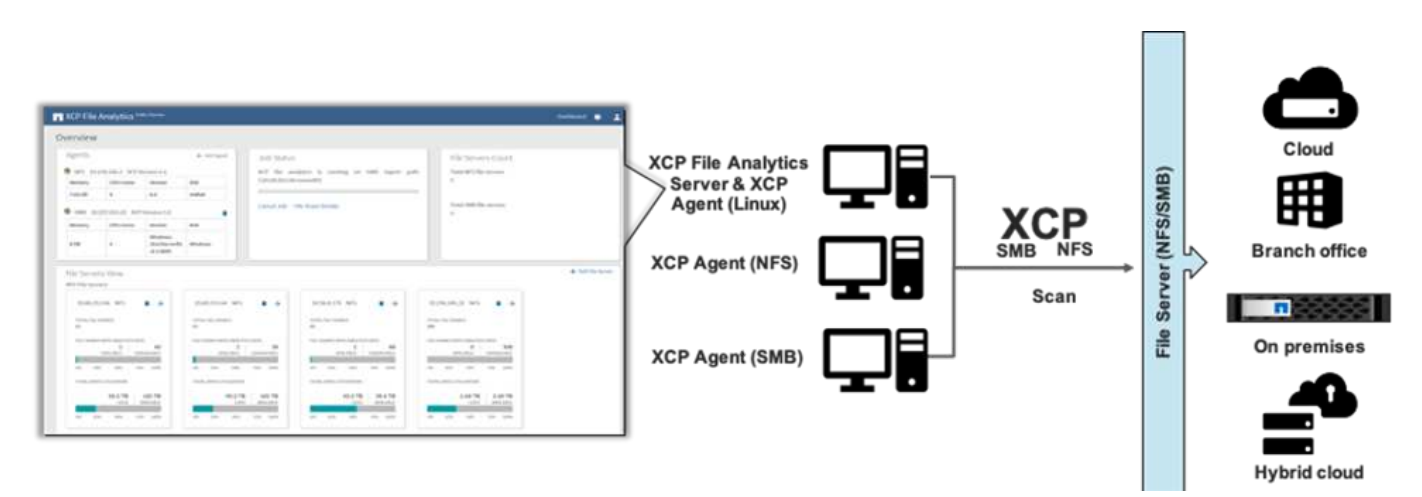

## **Eliminar**

Para los equipos de almacenamiento y las cargas de trabajo de automatización de diseño electrónico (EDA) puede resultar muy difícil limpiar directorios grandes, ya sean datos obsoletos o datos de prueba que hay que limpiar para recuperar espacio de almacenamiento. XCP proporciona una funcionalidad de eliminación rápida que puede eliminar un árbol de directorios completo. La función NetApp XCP Delete elimina los archivos y las carpetas de una determinada ruta NAS. Puede aprovechar los filtros de coincidencia para eliminar un conjunto específico de archivos y carpetas. Para un gran número de archivos y carpetas, puede utilizar la opción Fuerza, que no requiere confirmación para eliminar.

### **Soporte para migración de origen en vivo**

La compatibilidad con migración de origen en vivo incluida en XCP 1.7 permite la migración desde un origen de datos que está en uso activo (actividad de lectura y escritura). XCP abandona los archivos que se están utilizando durante el trabajo de migración, como la ejecución de copia y sincronización, y la información de archivos omitidos se captura en el registro XCP.

Esta función admite cambios en el origen pero no admite cambios en el destino. Durante la migración, el destino no debe estar activo. La compatibilidad con la migración de origen activo solo está disponible para migraciones NFS.

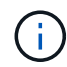

No se requieren ajustes especiales para las migraciones de origen en vivo.

## **Requisitos previos para XCP**

Antes de implementar NetApp XCP, deberá cumplir los siguientes requisitos previos:

1. Compruebe los puertos NFS que utiliza el servidor NFS ejecutando el siguiente comando:

rpcinfo -p < NAS IP or on-prem nfs data LIF ip >

- 2. Para acceder a la ubicación en la que ejecuta las operaciones XCP, como instancias locales o de cloud (por ejemplo, instancias de Azure, AWS o de máquina virtual Google [VM]), abra los puertos del firewall de los puertos NFS.
- 3. Compruebe que se puede acceder al puerto NFS desde el servidor XCP mediante el comando telnet <onprem nfs data LIF ip or NAS IP > 2049. El puerto predeterminado es 2049. Si su entorno tiene un puerto diferente, use esa IP.
- 4. Para NFS, compruebe que se puede acceder a los recursos compartidos desde el servidor XCP mediante el showmount -e < NAS IP > comando.
- 5. Aumente el número de inodos en el volumen de destino a más del número de archivos (número de archivos) en los archivos de origen.
- 6. Descargue la licencia XCP de ["Portal de licencia NetApp XCP"](https://xcp.netapp.com/license/xcp.xwic).
	- a. Debe tener una cuenta de NetApp en mysupport.netapp.com o registrarse de forma gratuita.
	- b. Descargue la licencia y tenga preparada.
- 7. Cree un recurso compartido de NFS en las instalaciones para cada volumen de Azure NetApp o para Cloud Volume Service (nivel de servicio premium) en el cloud para el catálogo XCP.
- 8. Cree un volumen NAS y configure el recurso compartido para el destino de datos.
- 9. Para varias instancias de XCP, debe tener uno o más servidores o instancias de nube para transferir los datos de varias carpetas o archivos de origen al destino.
- 10. El tamaño máximo (el valor predeterminado es 308 MB) define el número máximo de archivos (aproximadamente un millón) en una única carpeta. Aumente el valor maxdir size para aumentar el

número de archivos. El aumento del valor tiene efecto en ciclos de CPU adicionales.

11. En el cloud, NetApp recomienda que tenga ExpressRoute (Azure), Direct Connect (AWS) o Cloud Interconnect (GCP) entre sus instalaciones y el cloud.

## <span id="page-5-0"></span>**Flujo de trabajo de migración**

La migración tiene que pasar por diferentes fases para una mejor planificación y finalización de la migración. Para migrar datos desde un almacenamiento NAS de terceros o un almacenamiento exportado NAS conectado directamente mediante NetApp XCP, siga las directrices de migración que se indican en esta sección.

La siguiente figura muestra el flujo de trabajo de migración de cualquier NAS a NAS de NetApp.

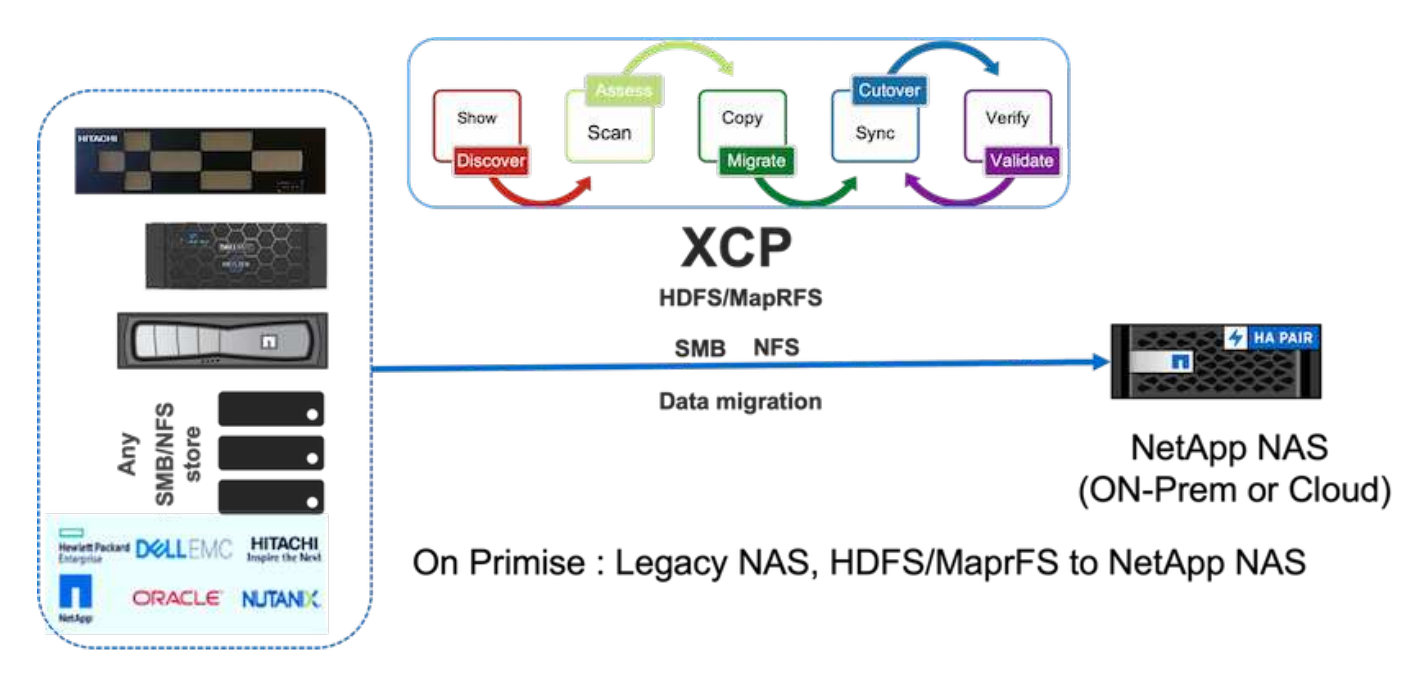

## **Localmente**

El flujo de trabajo de migración desde cualquier NAS a NetApp NAS incluye los siguientes pasos:

- 1. Descubra los datos y los recursos compartidos de NAS.
- 2. Analice los datos y genere un informe para buscar la disposición de los datos.
- 3. Cree una línea de base ejecutando el comando XCP Copy. Para realizar migraciones más rápidas, seleccione más instancias XCP y divida la carga de trabajo en el nivel de subcarpeta para iniciar trabajos de migración paralelos.
- 4. Para las actualizaciones incrementales, utilice la sincronización XCP hasta que la tasa de cambio sea baja para la ventana de transposición.
- 5. Marque el origen como de sólo lectura para realizar una sincronización final ejecutando el comando de sincronización XCP para completar la migración.
- 6. Para comprobar que los datos se han transferido correctamente, compare el origen y el destino ejecutando el xcp verify comando.

## **Cloud**

Para el cloud, puede seguir un flujo de trabajo de migración en las instalaciones similar si la conectividad entre on-premises y el cloud es Direct Connect (AWS), ExpressRoute (Azure) o Cloud Interconnect (GCP).

La siguiente figura muestra el flujo de trabajo de migración de las instalaciones al cloud.

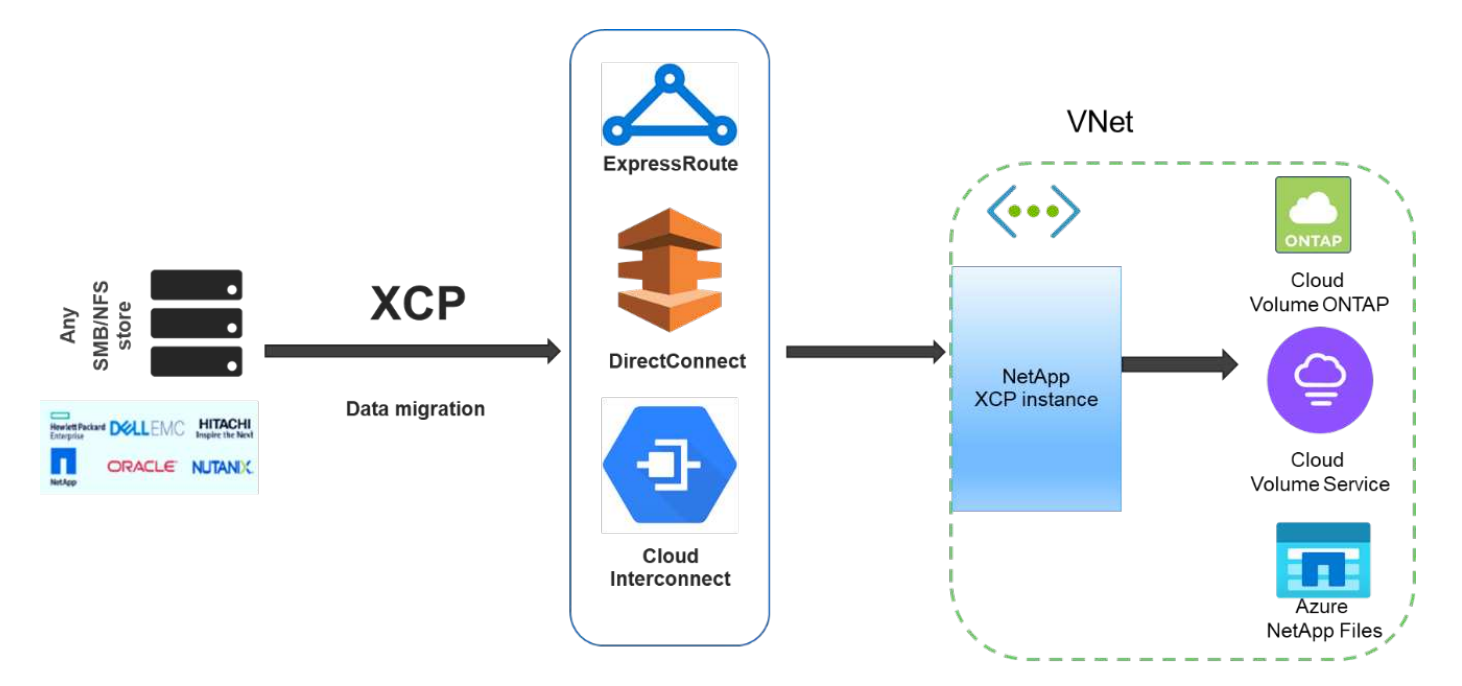

#### Data migration from any storage to cloud

Si no hay ninguna conexión a Internet directa entre las instalaciones y el cloud, debe transferir los datos de las instalaciones al cloud a través de un método de transporte de datos sin conexión, como un camión. Cada proveedor de servicios de cloud tiene un método diferente con una terminología diferente para mover datos a su centro de datos.

En la siguiente figura se muestra la solución de movimiento de datos entre las instalaciones y Azure sin ExpressRoute.

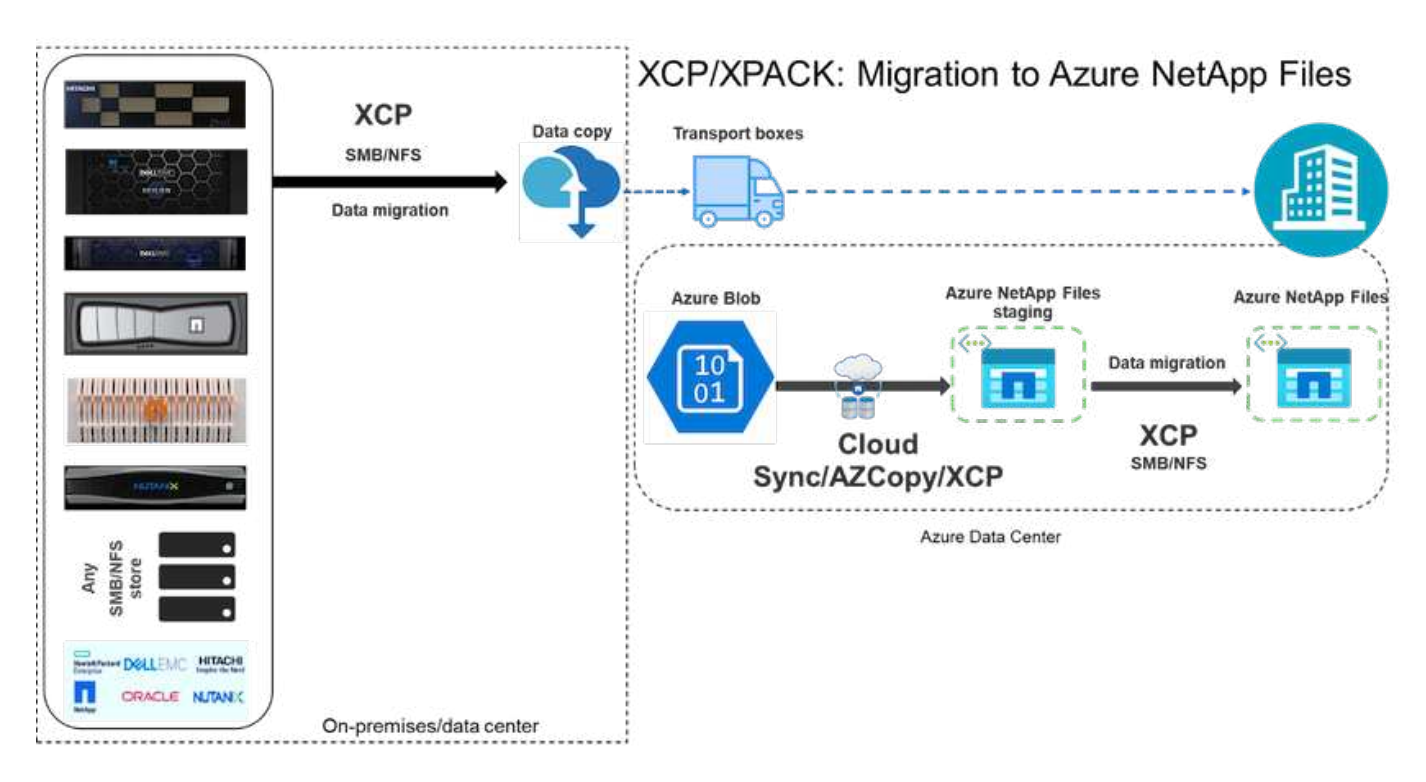

Puede utilizar una arquitectura similar con los componentes respectivos de los distintos proveedores de servicios cloud.

## <span id="page-7-0"></span>**Análisis de archivos**

La GUI de análisis de archivos XCP de NetApp ayuda a ejecutar los análisis del sistema de archivos mediante XCP en el back-end y a visualizar estadísticas como gráficos y vistas de cualquier sistema de archivos NAS (NFS, SMB). A partir de 1.6, XCP se puede ejecutar como servicio con la ayuda de sencillos pasos de implementación mediante las opciones Configure y systemctl. La opción Configurar XCP le guía para instalar y configurar Postgres y un servidor web, así como para recopilar credenciales. La opción systemctl ejecuta XCP como servicio para las comunicaciones de API DE REST desde la GUI.

La siguiente figura ilustra el flujo de análisis de archivos XCP.

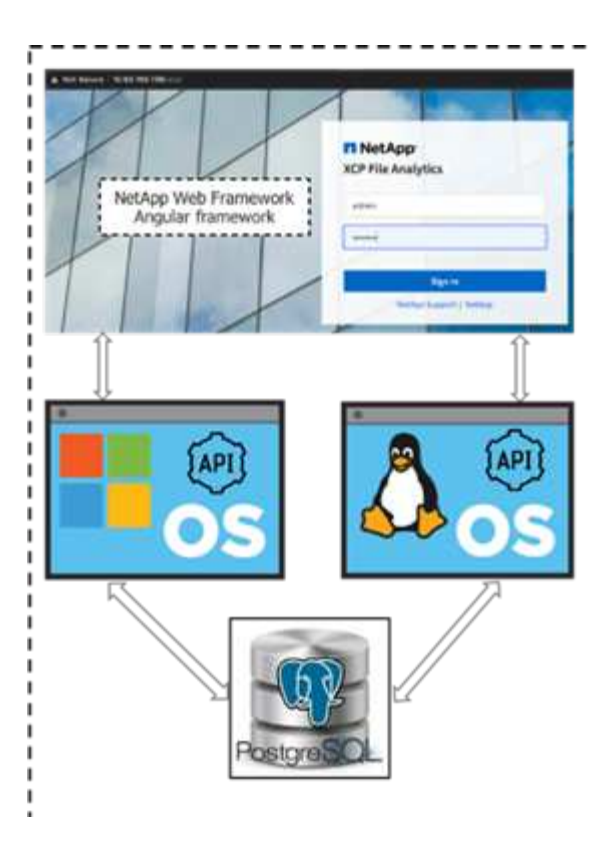

 $\left(\mathsf{i}\right)$ 

Para obtener más información acerca de la arquitectura de alto nivel del análisis de archivos XCP, las vistas de panel basadas en GUI, como la vista de estadísticas y los detalles de la vista de distribución de archivos, consulte la publicación del blog ["NetApp XCP 1.6 ofrece análisis de](https://blog.netapp.com/xcp-data-migration-software) [archivos abiertos y mejoras en la infraestructura"](https://blog.netapp.com/xcp-data-migration-software).

Hay una interfaz gráfica de usuario limitada en XCP 1.6 para gráficos personalizados. Para crear los gráficos necesarios, puede usar la CLI para ejecutar el xcp comando scan con filtros coincidentes. Consulte los ejemplos siguientes.

1. Genere una lista de archivos modificados más allá de un año mediante xcp scan y la -match filtre con el espacio consumido.

```
[root@ch-vm-cent7-2 linux]# ./xcp scan -match "modified > 1*year" -l -q
192.168.89.110:/ifs/data_for_analysis > modified_morethan_year
XCP 1.6P1; (c) 2020 NetApp, Inc.; Licensed to Karthikeyan Nagalingam
[NetApp Inc] until Wed Sep 9 13:19:35 2020
xcp: WARNING: CPU count is only 1!
Filtered: 1 did not match
Xcp command : xcp scan -match modified > 1*year -l -q
192.168.89.110:/ifs/data_for_analysis
5,055 scanned, 5,054 matched, 0 error
Speed : 1.10 MiB in (510 KiB/s), 110 KiB out (49.5 KiB/s)
Total Time : 2s.
STATUS : PASSED
[root@ch-vm-cent7-2 linux]#
[root@ch-vm-cent7-2 linux]# cat modified_morethan_year
 rwxr-xr-x --- 7056 503 0 512 7y99d
data for analysis/benchmarks/benchmarks/udf TOBAGandTOTUPLE 7 benchmark.
out/6/_SUCCESS
  rwxr-xr-x --- 7056 503 270 8.50KiB 7y99d
data for analysis/benchmarks/benchmarks/udf TOBAGandTOTUPLE 7 benchmark.
out/6/part-r-00000
 rw-r--r-- --- 7056 503 0 512 7y58d
data for analysis/benchmarks/benchmarks/udf TOBAGandTOTUPLE 7 benchmark.
out/6/SUCCESS.crc
  rw-r--r-- --- 7056 503 270 8.50KiB 7y99d
data for analysis/benchmarks/benchmarks/udf TOBAGandTOTUPLE 7 benchmark.
out/6/out_original
 rw-r--r-- --- 7056 503 270 8.50KiB 7y99d
data for analysis/benchmarks/benchmarks/udf TOBAGandTOTUPLE 7 benchmark.
out/6/out_sorted
 rwxr-xr-x --- 7056 503 0 512 7y99d
data for analysis/benchmarks/benchmarks/udf TOBAGandTOTUPLE 7 benchmark.
out/2/_SUCCESS
 rwxr-xr-x --- 7056 503 90 8.50KiB 7y99d
data_for_analysis/benchmarks/benchmarks/udf_TOBAGandTOTUPLE_7_benchmark.
out/2/part-r-00000
…
< console output removed due o page space size >
…
```
2. Busque el espacio utilizado por los archivos de más de un año de antigüedad.

[root@ch-vm-cent7-2 linux]# ./xcp -du -match "modified > 1\*year"

192.168.89.110:/ifs/data\_for\_analysis/ XCP 1.6.1; (c) 2020 NetApp, Inc.; Licensed to Karthikeyan Nagalingam [NetApp Inc] until Wed Sep 9 13:19:35 2020 xcp: WARNING: CPU count is only 1! 52.5KiB data for analysis/benchmarks/benchmarks/Macro Scope 1 benchmark.out 28.5KiB data for analysis/benchmarks/benchmarks/CollectedGroup 6 benchmark.out 28.5KiB data\_for\_analysis/benchmarks/benchmarks/Foreach\_11\_benchmark.out 153KiB data for analysis/benchmarks/benchmarks/SecondarySort 9 benchmark.out 412KiB data for analysis/benchmarks/benchmarks/CoGroupFlatten 6 benchmark.out 652KiB data for analysis/benchmarks/benchmarks/Iterator 1 benchmark.out 652KiB data for analysis/benchmarks/benchmarks/LoaderDefaultDir 1 benchmark.out 652KiB data\_for\_analysis/benchmarks/benchmarks/Order\_4\_benchmark.out 28.5KiB data for analysis/benchmarks/benchmarks/MapPartialAgg 4 benchmark.out/2 28.5KiB data for analysis/benchmarks/benchmarks/CastScalar 11 benchmark.out/2 1.29MiB data\_for\_analysis/benchmarks/benchmarks/Order\_18\_benchmark.out 652KiB data for analysis/benchmarks/benchmarks/FilterBoolean 5 benchmark.out 20.5KiB data for analysis/benchmarks/benchmarks/Macro DefinitionAndInline 5 benc hmark.out/2 628KiB data\_for\_analysis/benchmarks/benchmarks/Types\_29\_benchmark.out … < console output removed due o page space size > … 3.18MiB data\_for\_analysis/benchmarks/benchmarks/hadoop10 340KiB data\_for\_analysis/benchmarks/benchmarks/Split\_5\_benchmark.out 5.90GiB data\_for\_analysis/benchmarks/benchmarks 6.56GiB data\_for\_analysis/benchmarks 6.56GiB data\_for\_analysis Filtered: 488 did not match Xcp command : xcp -du -match modified  $> 1$ \*year 192.168.89.110:/ifs/data\_for\_analysis/ Stats : 5,055 scanned, 4,567 matched Speed : 1.10 MiB in (1.36 MiB/s), 110 KiB out (135 KiB/s) Total Time : 0s. STATUS : PASSED [root@ch-vm-cent7-2 linux]#

3. Busque el tamaño total y la vista gráfica de los datos modificados hace más de un año.

```
[root@ch-vm-cent7-2 linux]# ./xcp -stats -match "modified > 1*year"
-thm1 192.168.89.110:/ifs/data for analysis/ >
modified_morethan_year_stats.html
XCP 1.6.1; (c) 2020 NetApp, Inc.; Licensed to Karthikeyan Nagalingam
[NetApp Inc] until Wed Sep 9 13:19:35 2020
xcp: WARNING: CPU count is only 1!
Xcp command : xcp -stats -match modified > 1*year -html
192.168.89.110:/ifs/data_for_analysis/
Stats : 5,055 scanned, 4,567 matched
Speed : 1.10 MiB in (919 KiB/s), 110 KiB out (89.1 KiB/s)
Total Time : 1s.
STATUS : PASSED
[root@ch-vm-cent7-2 linux]#
```
El siguiente informe es un análisis de ejemplo personalizado de archivos modificados hace más de un año.

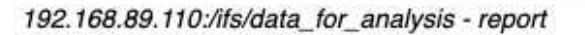

Command scan 192.168.89.110:/ifs/data for analysis Options '-stats': True, '-match': 'modified > 1\*year' Unreadable directories None Unreadable files None Filters: Unmatched None Summary 5,055 scanned, 4,567 matched, 1.10 MiB in (924 KiB/s), 110 KiB out (89.7 KiB/s), 1s.

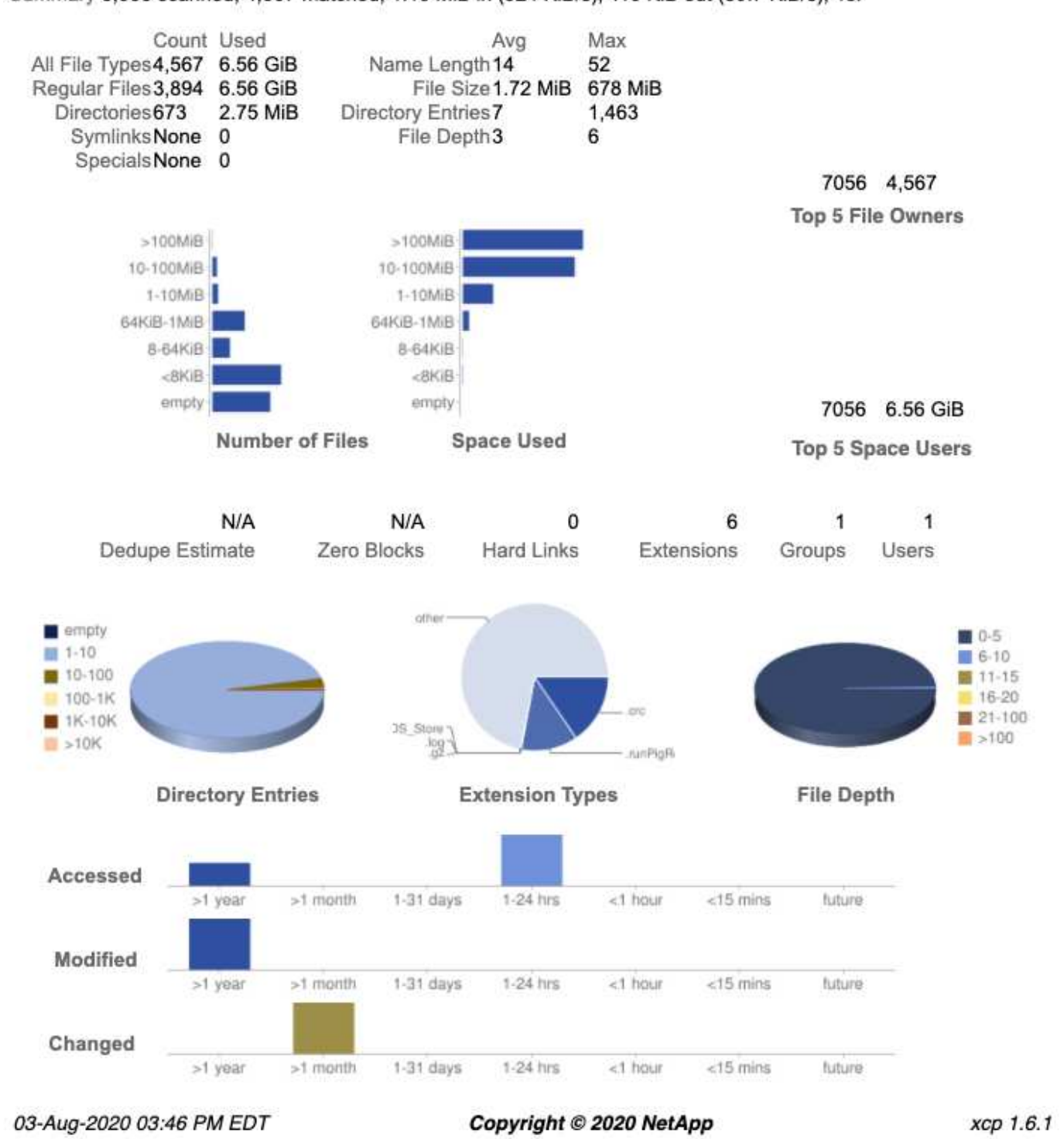

# <span id="page-12-0"></span>**Pasos de la implementación**

En esta sección se tratan los pasos de implementación para XCP de NetApp para la

**XFILES** 

transferencia de datos.

## **Detalles de la cama de prueba**

La siguiente tabla muestra los detalles del banco de pruebas utilizado para esta puesta en marcha y validación del rendimiento.

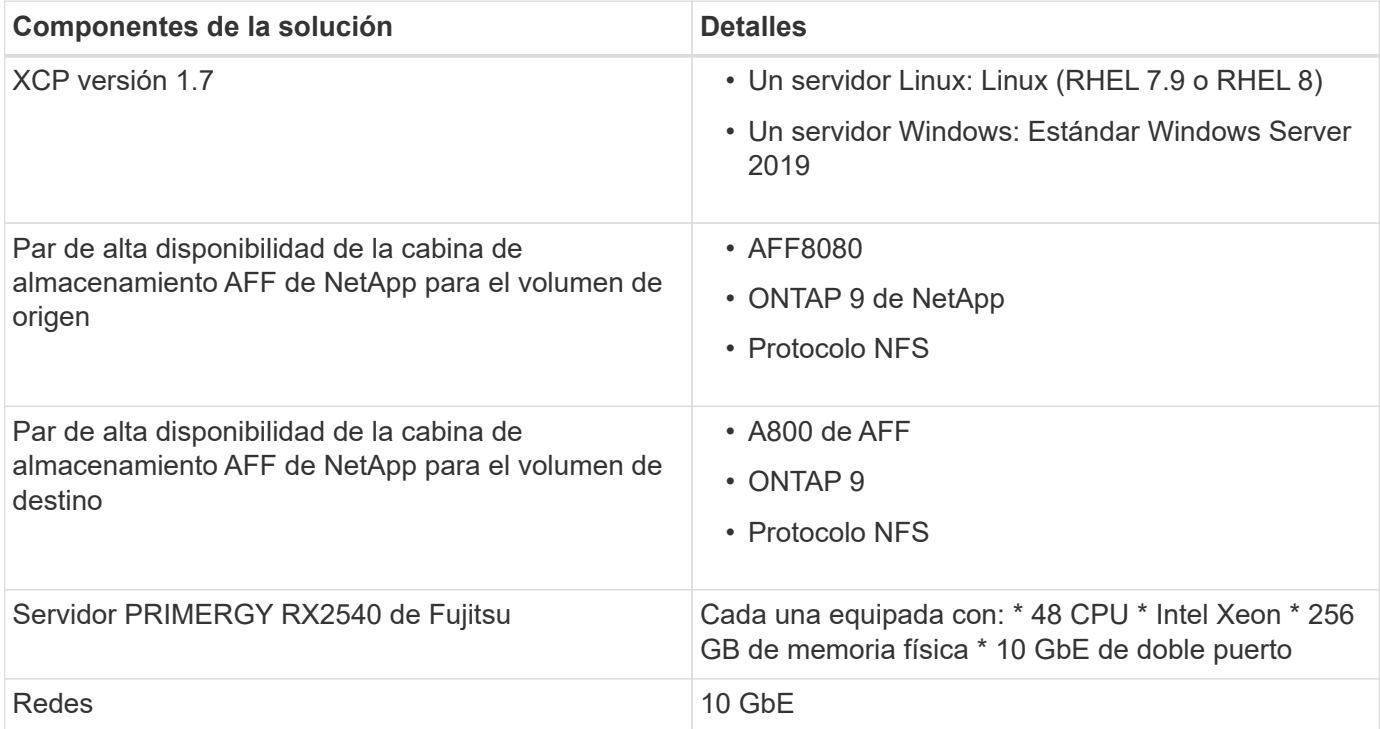

#### **Pasos de puesta en marcha: NAS**

Para implementar NetApp XCP para la transferencia de datos, primero instale y active el software XCP en la ubicación de destino. Puede revisar los detalles en la ["Guía del usuario de NetApp XCP".](https://mysupport.netapp.com/documentation/productlibrary/index.html?productID=63064) Para ello, lleve a cabo los siguientes pasos:

- 1. Cumpla los requisitos previos tal y como se detalla en la sección [""Requisitos previos para XCP"."](#page-2-2)
- 2. Descargue el software XCP de ["Página NetApp XCP \(descargas\)"](https://mysupport.netapp.com/site/products/all/details/netapp-xcp/downloads-tab).
- 3. Copie los archivos tar XCP descargados en el servidor XCP.

```
# scp Documents/OneDrive\ -\ NetApp\
Inc/XCP/software/1.6.1/NETAPP_XCP_1.6.1.tgz
mailto:root@10.63.150.53:/usr/src
```
4. Destar el archivo tarfile.

[root@mastr-53 src]# tar -zxvf NETAPP\_XCP\_1.6.1.tgz

5. Descargue la licencia de ["https://xcp.netapp.com/license/xcp.xwic"](https://xcp.netapp.com/license/xcp.xwic%20) Y copie en el servidor XCP.

6. Active la licencia.

```
[root@mastr-53 linux]# ./xcp activate
[root@mastr-53 src]# cp license /opt/NetApp/xFiles/xcp/license
[root@mastr-53 src]# cd /usr/src/xcp/linux/
[root@mastr-53 linux]# ./xcp activate
```
7. Busque el puerto NFS de origen y el servidor NFS de destino. El puerto predeterminado es 2049.

```
[root@mastr-53 ~]# rpcinfo -p 10.63.150.213
[root@mastr-53 ~]# rpcinfo -p 10.63.150.63
```
8. Compruebe la conexión NFS. Compruebe el servidor NFS (tanto para el origen como para el destino) mediante telnet al puerto del servidor NFS.

[root@mastr-53 ~]# telnet 10.63.150.127 2049 [root@mastr-53 ~]# telnet 10.63.150.63 2049

- 9. Configure el catálogo.
	- a. Cree un volumen NFS y exporte NFS para el catálogo XCP. También puede aprovechar la exportación NFS del sistema operativo para el catálogo XCP.

```
A800-Node1-2::> volume create -vserver Hadoop_SVM -volume xcpcatalog
-aggregate aggr Hadoop 1 -size 50GB -state online -junction-path
/xcpcatalog -policy default -unix-permissions ---rwxr-xr-x -type RW
-snapshot-policy default -foreground true
A800-Node1-2::> volume mount -vserver Hadoop_SVM -volume
xcpcatalog_vol -junction-path /xcpcatalog
```
b. Compruebe la exportación NFS.

```
[root@mastr-53 ~]# showmount -e 10.63.150.63 | grep xcpca
/xcpcatalog (everyone)
```
c. Actualizar xcp.ini.

```
[root@mastr-53 ~]# cat /opt/NetApp/xFiles/xcp/xcp.ini
# Sample xcp config
[xcp]
catalog = 10.63.150.64:/xcpcatalog
[root@mastr-53 ~]#
```
10. Busque las exportaciones NAS de origen mediante  $xcp$  show. Busque:

```
== NFS Exports ==
== Attributes of NFS Exports ==
```

```
[root@mastr-53 linux]# ./xcp show 10.63.150.127
== NFS Exports ==
<check here>
== Attributes of NFS Exports ==
<check here>
```
11. (Opcional) analice los datos NAS de origen.

```
[root@mastr-53 linux]# ./xcp scan -newid xcpscantest4 -stats
10.63.150.127:/xcpsrc_vol
```
El análisis de los datos NAS de origen le ayuda a comprender la distribución de los datos y a encontrar posibles problemas relacionados con la migración. El tiempo de operación de exploración XCP es proporcional al número de archivos y a la profundidad del directorio. Puede omitir este paso si está familiarizado con los datos de NAS.

12. Compruebe el informe creado por xcp scan. Busque principalmente carpetas ilegibles y archivos ilegibles.

```
[root@mastr-53 linux]# mount 10.63.150.64:/xcpcatalog /xcpcatalog
base) nkarthik-mac-0:~ karthikeyannagalingam$ scp -r
root@10.63.150.53:/xcpcatalog/catalog/indexes/xcpscantest4
Documents/OneDrive\ -\ NetApp\ Inc/XCP/customers/reports/
```
13. (Opcional) cambie el inodo. Vea el número de inodos y modifique el número en función del número de archivos que se van a migrar o copiar tanto para los volúmenes de catálogo como de destino (si es necesario).

```
A800-Node1-2::> volume show -volume xcpcatalog -fields files,files-used
A800-Node1-2::> volume show -volume xcpdest -fields files,files-used
A800-Node1-2::> volume modify -volume xcpcatalog -vserver A800-Node1_vs1
-files 2000000
Volume modify successful on volume xcpcatalog of Vserver A800-Node1_vs1.
A800-Node1-2::> volume show -volume xcpcatalog -fields files,files-used
```
14. Analice el volumen de destino.

[root@mastr-53 linux]# ./xcp scan -stats 10.63.150.63:/xcpdest

15. Compruebe el espacio en el volumen de origen y el de destino.

```
[root@mastr-53 ~]# df -h /xcpsrc_vol
[root@mastr-53 ~]# df -h /xcpdest/
```
16. Copie los datos del origen en el destino mediante  $xcp \, copy$  y compruebe el resumen.

```
[root@mastr-53 linux]# ./xcp copy -newid create_Sep091599198212
10.63.150.127:/xcpsrc_vol 10.63.150.63:/xcpdest
<command inprogress results removed>
Xcp command : xcp copy -newid create_Sep091599198212 -parallel 23
10.63.150.127:/xcpsrc_vol 10.63.150.63:/xcpdest
Stats : 9.07M scanned, 9.07M copied, 118 linked, 9.07M indexed,
173 giants
Speed : 1.57 TiB in (412 MiB/s), 1.50 TiB out (392 MiB/s)
Total Time : 1h6m.
STATUS : PASSED
[root@mastr-53 linux]#
```
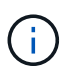

De forma predeterminada, XCP crea siete procesos paralelos para copiar los datos. Esto se puede ajustar.

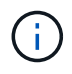

NetApp recomienda que el volumen de origen sea de solo lectura. En tiempo real, el volumen de origen es un sistema de archivos activo y activo. La xcp copy La operación puede fallar porque NetApp XCP no admite un origen en directo que cambia continuamente una aplicación.

Para Linux, XCP requiere un ID de índice porque XCP Linux realiza la catalogación.

17. (Opcional) Compruebe la información de los inodos en el volumen de NetApp de destino.

```
A800-Node1-2::> volume show -volume xcpdest -fields files,files-used
vserver volume files files-used
-------------- ------- -------- ----------
A800-Node1_vs1 xcpdest 21251126 15039685
A800-Node1-2::>
```
18. Realice la actualización incremental mediante xcp sync.

```
[root@mastr-53 linux]# ./xcp sync -id create_Sep091599198212
Xcp command : xcp sync -id create_Sep091599198212
Stats : 9.07M reviewed, 9.07M checked at source, no changes, 9.07M
reindexed
Speed : 1.73 GiB in (8.40 MiB/s), 1.98 GiB out (9.59 MiB/s)
Total Time : 3m31s.
STATUS : PASSED
```
Para este documento, para simular en tiempo real, se cambió el nombre del millón de archivos de los datos de origen y, a continuación, se copiaron los archivos actualizados al destino mediante el uso  $xcp$ sync. Para Windows, XCP necesita tanto rutas de origen como de destino.

19. Validar la transferencia de datos. Puede validar que el origen y el destino tienen los mismos datos con  $xcp$ verify.

Xcp command : xcp verify  $10.63.150.127$ :/xcpsrc vol  $10.63.150.63$ :/xcpdest Stats : 9.07M scanned, 9.07M indexed, 173 giants, 100% found (6.01M have data), 6.01M compared, 100% verified (data, attrs, mods) Speed : 3.13 TiB in (509 MiB/s), 11.1 GiB out (1.76 MiB/s) Total Time : 1h47m. STATUS : PASSED

La documentación de XCP proporciona varias opciones (con ejemplos) para scan, copy, sync, y. verify operaciones. Para obtener más información, consulte ["Guía del usuario de NetApp XCP"](https://mysupport.netapp.com/documentation/productlibrary/index.html?productID=63064).

```
Ĥ.
```
Los clientes de Windows deben copiar los datos mediante listas de control de acceso (ACL). NetApp recomienda utilizar el comando xcp copy -acl -fallbackuser\<username> -fallbackgroup\<username or groupname> <source> <destination>. Para obtener el máximo rendimiento, teniendo en cuenta el volumen de origen que tiene datos SMB con ACL y los datos a los que pueden acceder NFS y SMB, el destino debe ser un volumen NTFS. Con XCP (versión NFS), copie los datos del servidor Linux y ejecute la sincronización XCP (versión SMB) con el -acl y.. -nodata Opciones del servidor de Windows para copiar las ACL de los datos de origen en los datos de SMB de destino.

Para conocer los pasos detallados, consulte ["Configuración de la directiva "gestionar auditoría y registro de](https://helpcenter.netwrix.com/NA/Configure_IT_Infrastructure/Accounts/DCA_Manage_Auditing_Security_Log.html) [seguridad"".](https://helpcenter.netwrix.com/NA/Configure_IT_Infrastructure/Accounts/DCA_Manage_Auditing_Security_Log.html)

## **Pasos de implementación: Migración de datos HDFS/MapRFS**

En esta sección, se trata sobre la nueva función XCP llamada Hadoop Filesystem Data Transfer to NAS, que migra datos de HDFS/MapRFS a NFS y viceversa.

#### **Requisitos previos**

Para la función MapRFS/HDFS, debe realizar el siguiente procedimiento en un entorno de usuario que no sea raíz. Normalmente, el usuario no raíz es hdfs, mapr o un usuario que tiene permiso para realizar cambios en el sistema de archivos HDFS y MapRFS.

- 1. Establezca las variables CLASSPATH, HADOOP HOME, NHDFS\_LIBJVM\_PATH, LB\_LIBRARY\_PATH y NHDFS\_LIBHDFS\_PATH en la CLI o en el archivo .bashrc del usuario junto con el xcp comando.
	- NHDFS\_LIBHDFS\_PATH apunta al archivo libhdfs.so. Este archivo proporciona las API de HDFS para interactuar y manipular los archivos y sistemas de archivos HDFS/MapRFS como parte de la distribución de Hadoop.
	- NHDFS LIBJVM PATH apunta al archivo libjvm.so. Se trata de una biblioteca DE máquinas virtuales JAVA compartida en la ubicación jre.
	- CLASSPATH apunta a todos los archivos JAR utilizando los valores (CLasspath –glob) de Hadoop.
	- LD\_LIBRARY\_PATH apunta a la ubicación de la carpeta de biblioteca nativa de Hadoop.

Consulte el siguiente ejemplo basado en un clúster de Cloudera.

```
export CLASSPATH=$(hadoop classpath --glob)
export LD_LIBRARY_PATH=/usr/java/jdk1.8.0_181-
cloudera/jre/lib/amd64/server/
export HADOOP_HOME=/opt/cloudera/parcels/CDH-6.3.4-
1.cdh6.3.4.p0.6751098/
#export HADOOP_HOME=/opt/cloudera/parcels/CDH/
export NHDFS LIBJVM PATH=/usr/java/jdk1.8.0 181-
cloudera/jre/lib/amd64/server/libjvm.so
export NHDFS_LIBHDFS_PATH=$HADOOP_HOME/lib64/libhdfs.so
```
+

En esta versión, admitimos el análisis, la copia y la verificación de operaciones y la migración de datos de XCP desde HDFS a NFS. Puede transferir datos desde un solo nodo de trabajo de un clúster de lagos de datos y de varios nodos de trabajo. Con la versión 1.8, los usuarios raíz y no raíz pueden realizar la migración de datos.

#### **Pasos de implementación: Un usuario que no sea raíz migra los datos de HDFS/MaprFS a NFS de NetApp**

- 1. Siga los mismos pasos que se mencionan en la sección pasos para la implementación en 1-9.
- 2. En el ejemplo siguiente, el usuario migra datos de HDFS a NFS.
	- a. Cree una carpeta y archivos (mediante hadoop  $fs$  -copy $FromLocal)$  En HDFS.

```
[root@n138 ~]# su - tester -c 'hadoop fs -mkdir
/tmp/testerfolder_src/util-linux-2.23.2/mohankarthikhdfs_src'
[root@n138 ~]# su - tester -c 'hadoop fs -ls -d
/tmp/testerfolder_src/util-linux-2.23.2/mohankarthikhdfs_src'
drwxr-xr-x - tester supergroup 0 2021-11-16 16:52
/tmp/testerfolder_src/util-linux-2.23.2/mohankarthikhdfs_src
[root@n138 ~]# su - tester -c "echo 'testfile hdfs' >
/tmp/a_hdfs.txt"
[root@n138 ~]# su - tester -c "echo 'testfile hdfs 2' >
/tmp/b_hdfs.txt"
[root@n138 ~]# ls -ltrah /tmp/*_hdfs.txt
-rw-rw-r-- 1 tester tester 14 Nov 16 17:00 /tmp/a hdfs.txt
-rw-rw-r-- 1 tester tester 16 Nov 16 17:00 /tmp/b hdfs.txt
[root@n138 ~]# su - tester -c 'hadoop fs -copyFromLocal
/tmp/*_hdfs.txt hdfs:///tmp/testerfolder_src/util-linux-
2.23.2/mohankarthikhdfs_src'
[root@n138 ~]#
```
b. Compruebe los permisos en la carpeta HDFS.

```
[root@n138 ~]# su - tester -c 'hadoop fs -ls
hdfs:///tmp/testerfolder_src/util-linux-2.23.2/mohankarthikhdfs_src'
Found 2 items
-rw-r--r-- 3 tester supergroup 14 2021-11-16 17:01
hdfs:///tmp/testerfolder_src/util-linux-
2.23.2/mohankarthikhdfs_src/a_hdfs.txt
-rw-r--r-- 3 tester supergroup 16 2021-11-16 17:01
hdfs:///tmp/testerfolder_src/util-linux-
2.23.2/mohankarthikhdfs_src/b_hdfs.txt
```
c. Cree una carpeta en NFS y compruebe los permisos.

```
[root@n138 ~]# su - tester -c 'mkdir
/xcpsrc_vol/mohankarthiknfs_dest'
[root@n138 ~]# su - tester -c 'ls -l
/xcpsrc_vol/mohankarthiknfs_dest'
total 0
[root@n138 ~]# su - tester -c 'ls -d
/xcpsrc_vol/mohankarthiknfs_dest'
/xcpsrc_vol/mohankarthiknfs_dest
[root@n138 ~]# su - tester -c 'ls -ld
/xcpsrc_vol/mohankarthiknfs_dest'
drwxrwxr-x 2 tester tester 4096 Nov 16 14:32
/xcpsrc_vol/mohankarthiknfs_dest
[root@n138 ~]#
```
d. Copie los archivos de HDFS a NFS mediante XCP y compruebe los permisos.

```
[root@n138 ~]# su - tester -c '/usr/src/hdfs_nightly/xcp/linux/xcp
copy -chown hdfs:///tmp/testerfolder_src/util-linux-
2.23.2/mohankarthikhdfs_src/
10.63.150.126:/xcpsrc_vol/mohankarthiknfs_dest'
XCP Nightly_dev; (c) 2021 NetApp, Inc.; Licensed to Karthikeyan
Nagalingam [NetApp Inc] until Wed Feb 9 13:38:12 2022
xcp: WARNING: No index name has been specified, creating one with
name: autoname copy 2021-11-16 17.04.03.652673
Xcp command : xcp copy -chown hdfs:///tmp/testerfolder_src/util-
linux-2.23.2/mohankarthikhdfs_src/
10.63.150.126:/xcpsrc_vol/mohankarthiknfs_dest
Stats : 3 scanned, 2 copied, 3 indexed
Speed : 3.44 KiB in (650/s), 80.2 KiB out (14.8 KiB/s)
Total Time : 5s.
STATUS : PASSED
[root@n138 ~]# su - tester -c 'ls -l
/xcpsrc_vol/mohankarthiknfs_dest'
total 0
-rw-r--r-- 1 tester supergroup 14 Nov 16 17:01 a hdfs.txt
-rw-r--r-- 1 tester supergroup 16 Nov 16 17:01 b hdfs.txt
[root@n138 ~]# su - tester -c 'ls -ld
/xcpsrc_vol/mohankarthiknfs_dest'
drwxr-xr-x 2 tester supergroup 4096 Nov 16 17:01
/xcpsrc_vol/mohankarthiknfs_dest
[root@n138 ~]#
```
## <span id="page-21-0"></span>**Directrices de tamaño**

Esta sección proporciona el tiempo aproximado para realizar las operaciones de copia XCP y sincronización XCP con un tamaño de archivo diferente de un millón de archivos para NFS.

### **Estimación de tiempo basada en las pruebas**

En las pruebas para las operaciones de copia y sincronización XCP se utilizó la misma plataforma de prueba que se utilizó para la implementación. Se crearon un millón de archivos de tres conjuntos de archivos 8K, 16K y 1MB y los cambios se realizaron en tiempo real. La función de sincronización XCP realizó las actualizaciones incrementales diferenciales del origen al destino a nivel de archivo. La operación de actualización incremental es una o más de estas cuatro operaciones: Cambiar el nombre de archivos y carpetas existentes, anexar datos a archivos existentes, eliminar archivos y carpetas e incluir vínculos físicos, suaves y multivínculos adicionales. Para fines de prueba, nos centramos en las operaciones de cambio de nombre, adición, eliminación y enlaces. En otras palabras, las operaciones de modificación como renombrar, anexar y eliminar se realizaron a una tasa de cambio del 10% al 90% en un millón de archivos.

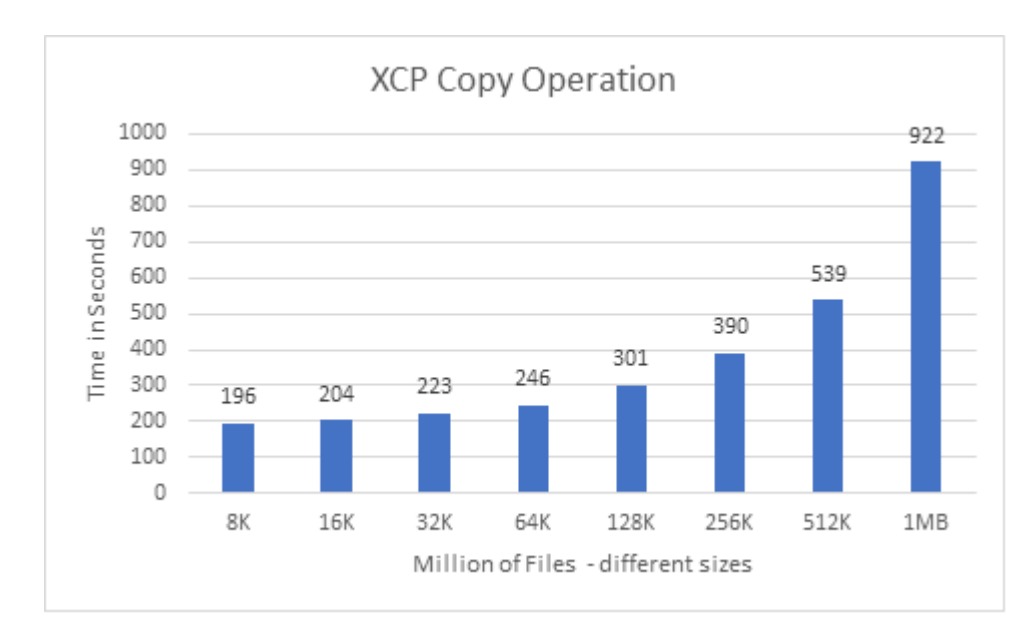

La siguiente figura muestra los resultados de la operación de copia XCP.

En la siguiente figura se muestran los resultados de las operaciones de cambio de nombre y enlace de XCP Sync.

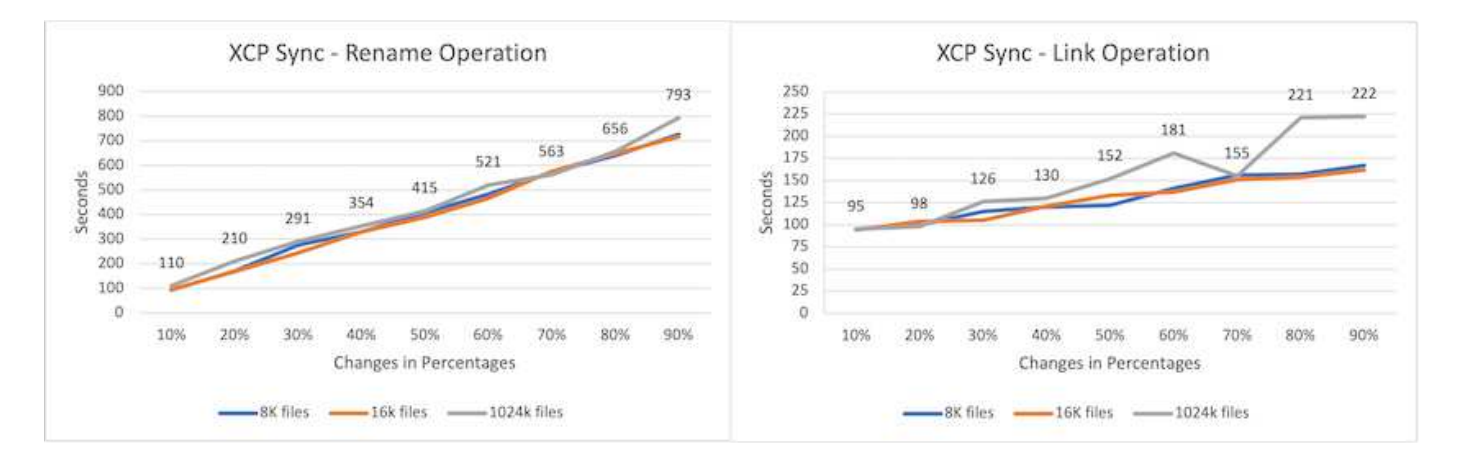

El tamaño del archivo no es proporcional a la xcp sync tiempo de finalización para transferir los archivos de origen cuyo nombre ha cambiado; los gráficos son lineales.

Los tipos de vínculos son enlaces suaves, vínculos duros y vínculos múltiples. Los vínculos de software se consideran archivos normales. El tamaño de los archivos no es relevante para el tiempo que finaliza la operación de sincronización XCP.

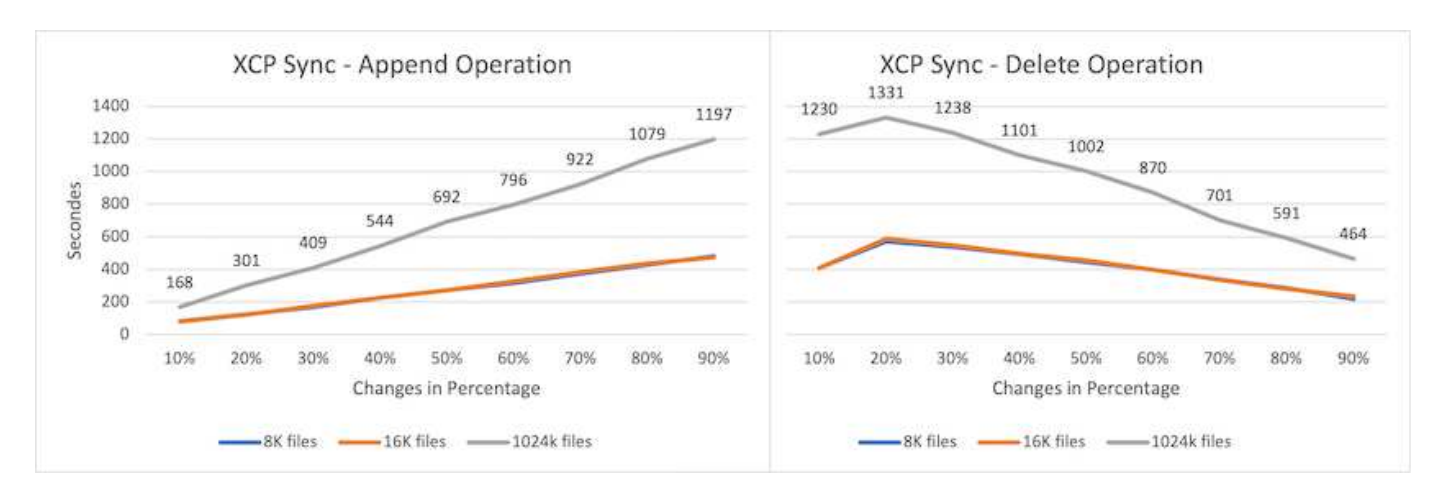

Las siguientes figuras muestran los resultados de las operaciones de adición y eliminación de sinc XCP.

En las operaciones de adición y eliminación, los tamaños de archivo grandes tardan más tiempo en comparación con los tamaños de archivo pequeños. El tiempo para completar la operación es lineal al porcentaje de cambios de adición y eliminación.

### **Comparación de XCP 1.6.1 con XCP 1.5**

En comparación con las versiones anteriores, XCP 1.6.3 y 1.7 ofrece un rendimiento mejorado. La siguiente sección muestra una comparación de rendimiento de sincronización entre XCP 1.6.3 y 1.7 para los tamaños 8K, 16K y 1MB de un millón de archivos.

Las siguientes figuras muestran los resultados del rendimiento de sincronización XCP para XCP 1.6.3 frente a 1.7 (con un tamaño de 8K de un millón de archivos).

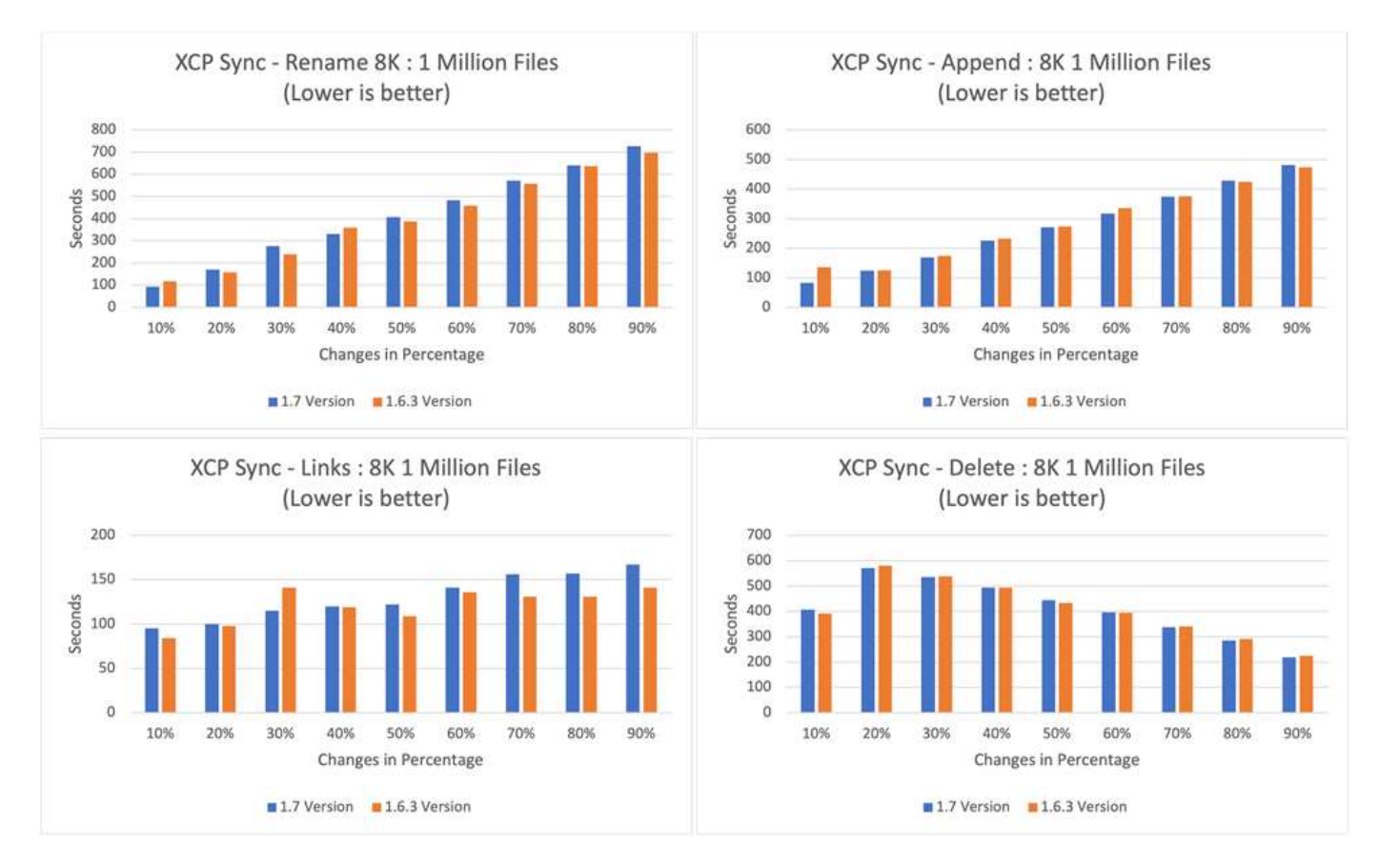

La siguiente figura muestra los resultados del rendimiento de sincronización XCP para XCP 1.6.1 frente a 1.5 (con un tamaño de 16 KB de un millón de archivos).

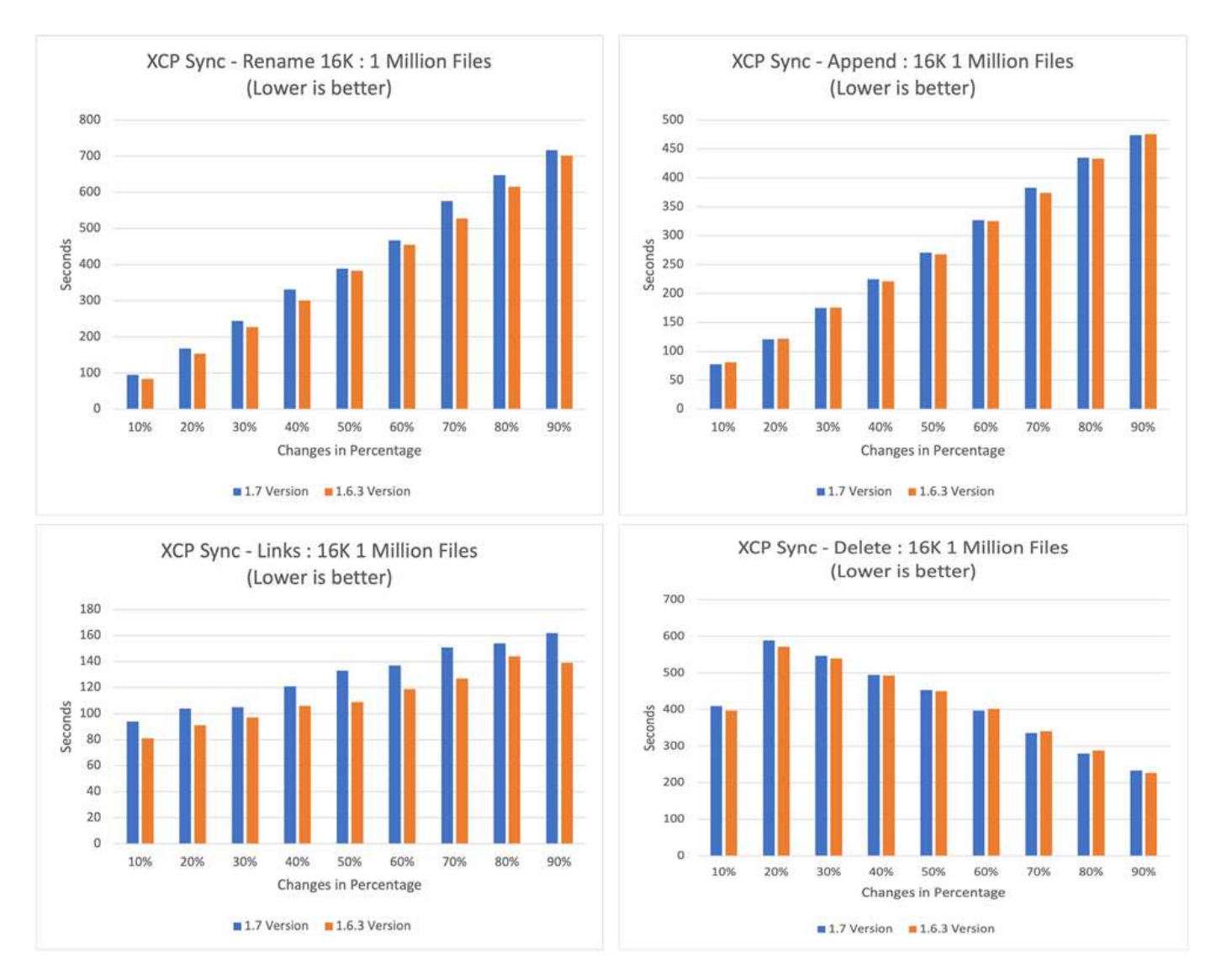

La siguiente figura muestra los resultados del rendimiento de sincronización XCP para XCP 1.6.1 frente a 1.5 con un tamaño de 1 MB de un millón de archivos.

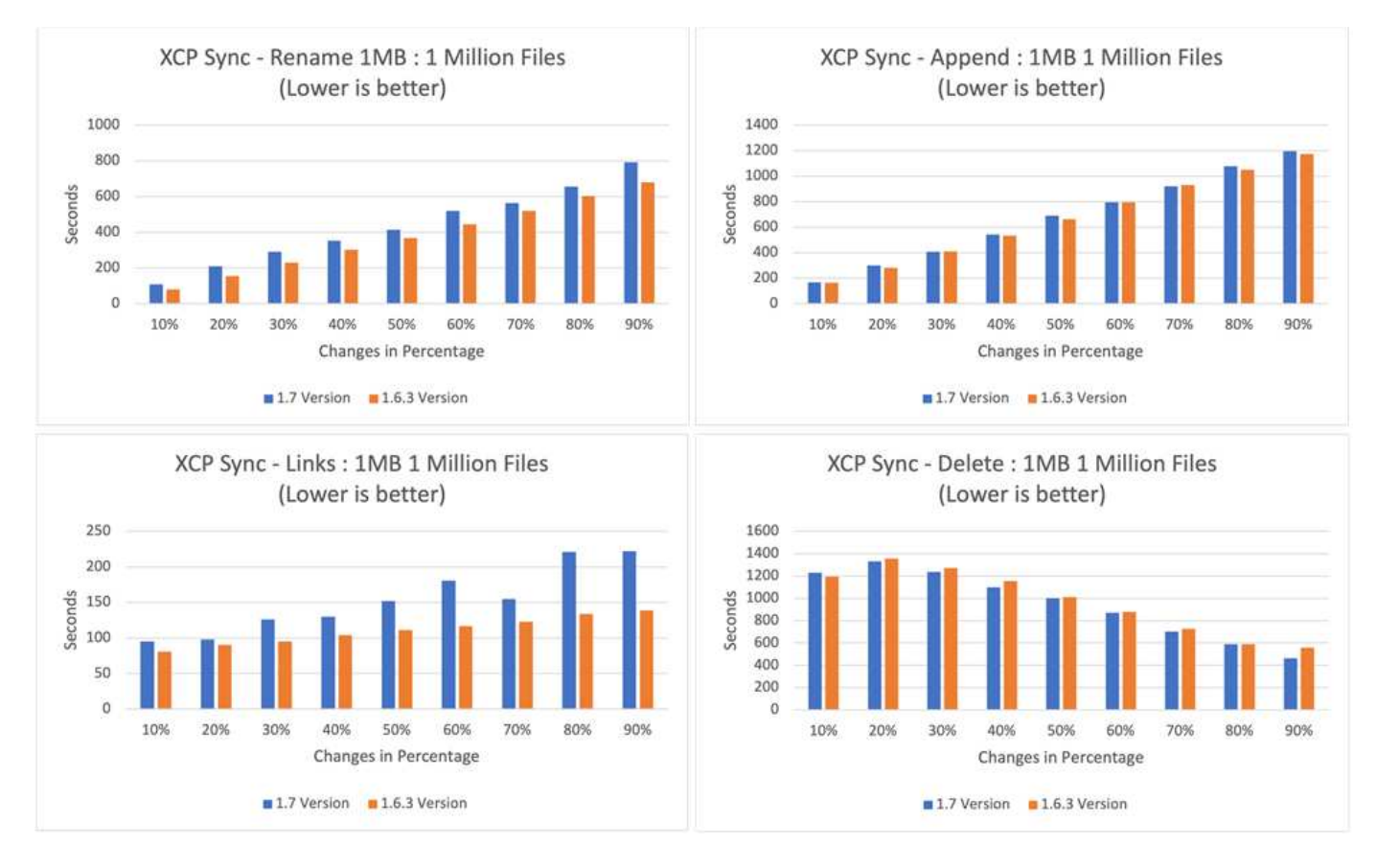

De media, el rendimiento del XCP 1.7 mejoró en o fue similar al XCP 1.6.3 para el xcp sync Operaciones de actualización incremental diferencial: Cambiar el nombre, anexar, vincular y eliminar con un tamaño de 1 MB de un millón de archivos.

Según esta validación del rendimiento, NetApp recomienda utilizar XCP 1.7 para la migración de datos en las instalaciones y en el cloud.

## <span id="page-25-0"></span>**Ajuste del rendimiento**

En esta sección se proporcionan algunos de los parámetros de ajuste que ayudan a mejorar el rendimiento de las operaciones XCP:

- Para escalar mejor y distribuir la carga de trabajo a través de varias instancias XCP, divida las subcarpetas para cada instancia de XCP para la migración y transferencia de datos.
- XCP puede utilizar el máximo de recursos de CPU; cuanto más núcleos de CPU, mejor será el rendimiento. Por lo tanto, debería tener más CPU en el servidor XCP. Probamos 128 GB de RAM y 48 CPU de núcleo, lo que proporcionó un mejor rendimiento que 8 veces más CPU y 8 GB de RAM.
- Copia XCP con -parallel La opción se basa en el número de CPU. El número predeterminado de subprocesos paralelos (siete) es a veces suficiente para la mayoría de las operaciones de transferencia y migración de datos XCP. Para Windows XCP de forma predeterminada, el número de procesos paralelos es igual al número de CPU. El número máximo para -parallel la opción debe ser menor o igual al número de núcleos.
- 10 GbE es un buen comienzo para la transferencia de datos. Sin embargo, hemos probado con 25 GbE y 100 GbE, que proporcionan una mejor transferencia de datos y están recomendados para transferencias de datos de tamaño de archivo grande.
- Para Azure NetApp Files, el rendimiento varía según el nivel de servicio. Para obtener más información,

consulte la siguiente tabla, donde se muestran los niveles de servicio y los detalles de rendimiento de Azure NetApp Files.

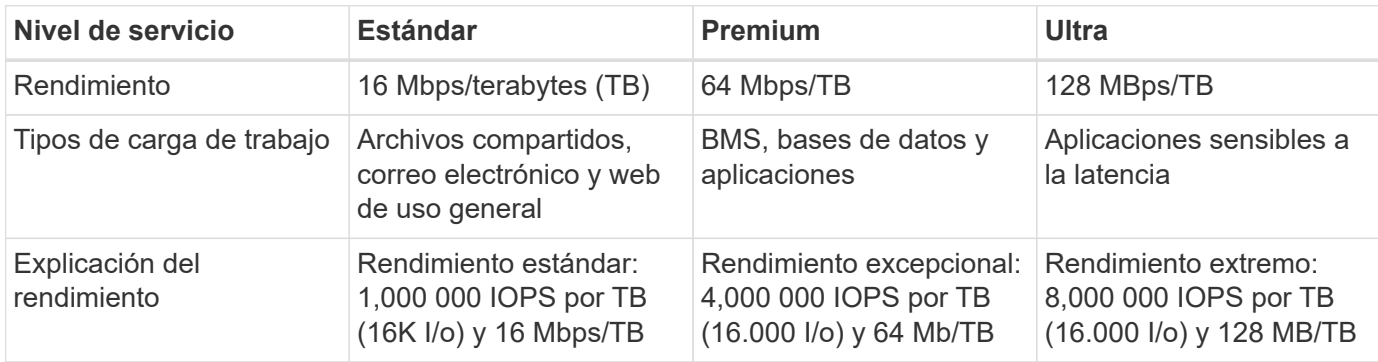

Debe elegir el nivel de servicio adecuado según el rendimiento y los tipos de carga de trabajo. La mayoría de los clientes empiezan por el nivel Premium y cambian el nivel de servicio en función de la carga de trabajo.

## <span id="page-26-0"></span>**Situaciones de clientes**

## **Descripción general**

En esta sección se describen los escenarios de clientes y sus arquitecturas.

## **Lago de datos a NFS de ONTAP**

Este caso de uso se basa en la mayor prueba de concepto financiera de cliente (CPOC, por sus siglas en inglés) que hemos realizado. Históricamente, hemos utilizado EL módulo de análisis in situ de NetApp (NIPAM, "In-Place Analytics Module") para mover datos de análisis a ONTAP AI de NetApp. No obstante, gracias a las recientes mejoras y al mejor rendimiento de XCP de NetApp, así como al enfoque exclusivo de la solución de movimiento de datos de NetApp, hemos publicado de nuevo la migración de datos mediante XCP de NetApp.

#### **Retos y requisitos del cliente**

Entre los retos y requisitos del cliente que deben mencionarse se incluyen los siguientes:

- Los clientes tienen diferentes tipos de datos, como datos estructurados, no estructurados y semiestructurados, registros y datos entre equipos en lagos de datos. Los sistemas de IA requieren que se procesen todos estos tipos de datos para operaciones de predicción. Cuando los datos se encuentran en un sistema de archivos nativo del lago de datos, resulta difícil procesarlos.
- La arquitectura de IA del cliente no puede acceder a los datos desde el sistema de archivos distribuidos de Hadoop (HDFS) y el sistema de archivos compatible con Hadoop (HCFS), de modo que los datos no estén disponibles para las operaciones de IA. La IA requiere los datos en un formato de sistema de archivos comprensible como NFS.
- Son necesarios algunos procesos especiales para mover datos desde el lago de datos debido a la gran cantidad de datos y alto rendimiento; se requiere un método rentable para mover los datos al sistema de IA.

#### **Solución de movimiento de datos**

En esta solución, MapR (MapR-FS) se crea a partir de discos locales en el clúster de MapR. La puerta de enlace NFS de MapR está configurada en cada nodo de datos con IP virtuales. El servicio de servidor de archivos almacena y gestiona los datos de MapR-FS. La puerta de enlace NFS hace que los datos de Map-FS sean accesibles desde el cliente NFS a través de la IP virtual. Se ejecuta una instancia de XCP en cada nodo de datos de MapR para transferir los datos de la puerta de enlace Map NFS a NFS de ONTAP de NetApp. Cada instancia de XCP transfiere un conjunto específico de carpetas de origen a la ubicación de destino.

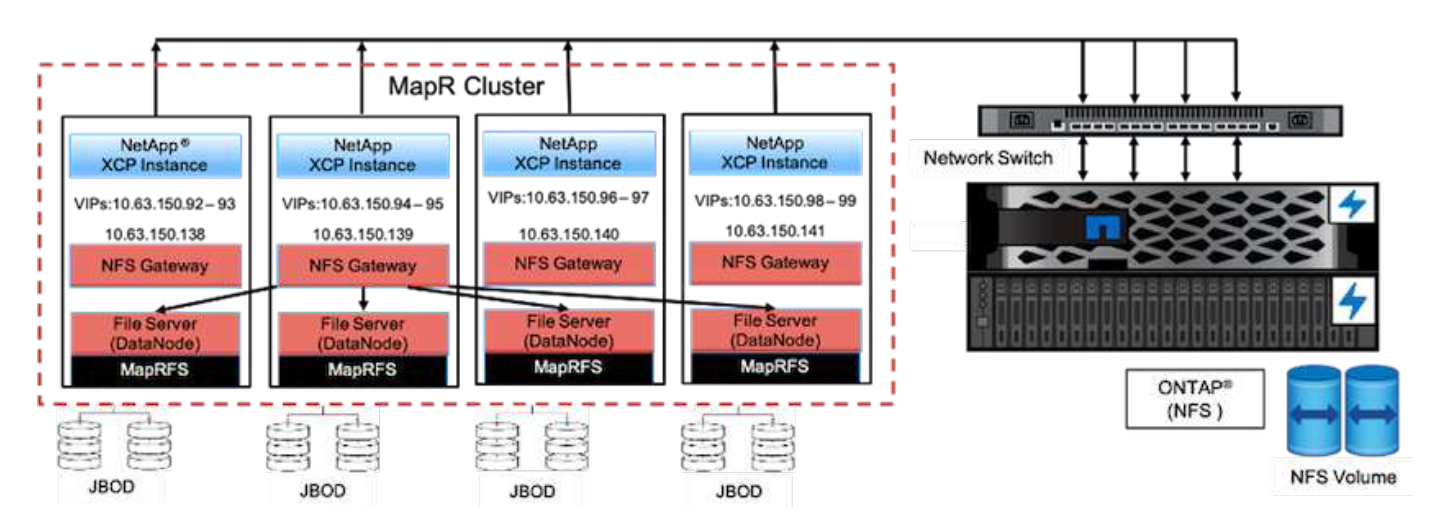

La siguiente figura ilustra la solución de movimiento de datos de NetApp para el clúster de MapR con XCP.

Para ver más casos de uso de clientes, demostraciones grabadas y resultados de pruebas, consulte ["Uso de](https://blog.netapp.com/data-migration-xcp) [XCP para mover datos desde un lago de datos y la informática de alto rendimiento a NFS de ONTAP"](https://blog.netapp.com/data-migration-xcp) blog.

Si quiere ver pasos detallados sobre el movimiento de datos de MapR-FS a NFS de ONTAP con NetApp XCP, consulte el apéndice B de ["TR-4732: Análisis de Big Data en la inteligencia artificial"](https://www.netapp.com/pdf.html?item=/media/17082-tr4732pdf.pdf&ntap-no-cache).

### **Informática de alto rendimiento para NFS de ONTAP**

Este caso de uso se basa en solicitudes de organizaciones de campo. Algunos clientes de NetApp tienen sus datos en un entorno de computación de alto rendimiento que ofrece análisis de datos para modelos de formación y permite que las organizaciones de investigación obtengan información y comprendan una gran cantidad de datos digitales. Los ingenieros de campo de NetApp necesitan un procedimiento detallado para extraer los datos de GPFS de IBM a NFS. Utilizamos XCP de NetApp para migrar los datos de GPFS a NFS, de modo que las GPU puedan procesar los datos. Por lo general, la IA procesa datos desde un sistema de archivos de red.

Si quiere más información sobre la informática de alto rendimiento para el caso de uso de NFS de ONTAP, una demostración registrada y los resultados de pruebas, consulte ["Uso de XCP para mover datos desde un](https://blog.netapp.com/data-migration-xcp) [lago de datos y la informática de alto rendimiento a NFS de ONTAP"](https://blog.netapp.com/data-migration-xcp) blog.

Si quiere ver pasos detallados sobre el movimiento de datos de MapR-FS a NFS de ONTAP mediante XCP de NetApp, consulte el apéndice A: GPFS a NFS―pasos detallados en ["TR-4732: Análisis de Big Data en la](https://www.netapp.com/us/media/tr-4732.pdf) [inteligencia artificial".](https://www.netapp.com/us/media/tr-4732.pdf)

### **Uso de XCP Data mover para migrar millones de archivos pequeños a un almacenamiento flexible**

Este caso de uso se basa en el mayor cliente del sector turístico de NetApp para la migración de datos de las instalaciones al cloud. Como el COVID-19 ha reducido la demanda en el sector de los viajes, los clientes desean ahorrar gastos de capital en almacenamiento de gama alta en su entorno local para la aplicación de precios según demanda. Este cliente tiene un acuerdo de nivel de servicio limitado para migrar millones de archivos pequeños al cloud.

En la siguiente figura se muestra la migración de datos de las instalaciones a Azure NetApp Files para ficheros pequeños.

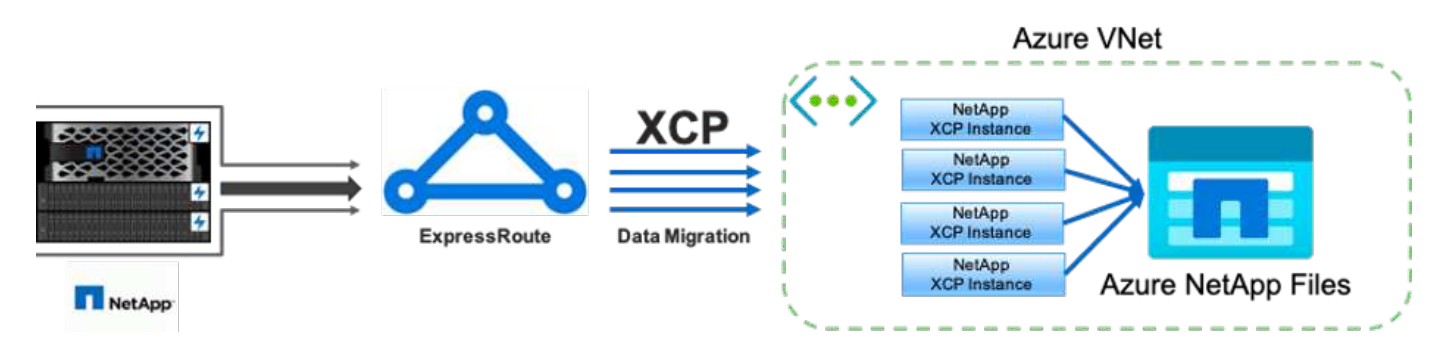

Para obtener más información, consulte ["Solución NetApp XCP Data mover: De las instalaciones al cloud"](https://blog.netapp.com/XCP-cloud-data-migration) blog.

## **Uso del transmisor de datos XCP para migrar archivos grandes**

Este caso de uso se basa en un cliente de la red de televisión. El cliente quería migrar los archivos de backup de Oracle Recovery Manager (RMAN) al cloud y ejecutar la aplicación Oracle E-Business Suite (EBS) usando Azure NetApp Files con el software Pacemaker. El cliente también quería migrar sus archivos de backup de base de datos a un almacenamiento en cloud bajo demanda y transferir archivos de gran tamaño (de 25 GB a 50 GB cada uno) a Azure.

La siguiente figura muestra la migración de datos de las instalaciones a Azure NetApp Files para archivos de gran tamaño.

Para obtener más información, consulte ["Solución NetApp XCP Data mover: De las instalaciones al cloud"](https://blog.netapp.com/XCP-cloud-data-migration) blog.

## **Duplicar archivos**

NetApp recibió una solicitud para buscar archivos duplicados de un único volumen o de varios volúmenes. NetApp proporcionó la siguiente solución.

Para un volumen único, ejecute los siguientes comandos:

```
[root@mastr-51 linux]# ./xcp -md5 -match 'type==f and nlinks==1 and size
!= 0' 10.63.150.213:/common_volume/nfsconnector_hw_cert/ | sort | uniq -cd
--check-chars=32
XCP 1.5; (c) 2020 NetApp, Inc.; Licensed to Calin Salagean [NetApp Inc]
until Mon Dec 31 00:00:00 2029
176,380 scanned, 138,116 matched, 138,115 summed, 10 giants, 61.1 GiB in
(763 MiB/s), 172 MiB out (2.57 MiB/s), 1m5s
Filtered: 38264 did not match
176,380 scanned, 138,116 matched, 138,116 summed, 10 giants, 62.1 GiB in
(918 MiB/s), 174 MiB out (2.51 MiB/s), 1m9s.
            3 00004964ca155eca1a71d0949c82e37e
nfsconnector_hw_cert/grid_01082017_174316/0/hadoopqe/accumulo/shell/pom.xm
\mathbb{1}      2 000103fbed06d8071410c59047738389
nfsconnector_hw_cert/usr_hdp/2.5.3.0-37/hive2/doc/examples/files/dim-
data.txt
            2 000131053a46d67557d27bb678d5d4a1
nfsconnector_hw_cert/grid_01082017_174316/0/log/cluster/mahout_1/artifacts
/classifier/20news_reduceddata/20news-bydate-test/alt.atheism/53265
```
Para varios volúmenes, ejecute los comandos siguientes:

```
[root@mastr-51 linux]# cat multiplevolume_duplicate.sh
#! /usr/bin/bash
#user input
JUNCTION_PATHS='/nc_volume1 /nc_volume2 /nc_volume3 /oplogarchivevolume'
NFS_DATA_LIF='10.63.150.213'
#xcp operation
for i in $JUNCTION_PATHS
do
echo "start - $i" >> /tmp/duplicate results
/usr/src/xcp/linux/xcp -md5 -match 'type==f and nlinks==1 and size != 0'
${NFS_DATA_LIF}:$i | sort | uniq -cd --check-chars=32 | tee -a
/tmp/duplicate_results
echo "end - $i" >> /tmp/duplicate results
done
[root@mastr-51 linux]# nohup bash +x multiplevolume_duplicate.sh &
[root@mastr-51 linux]#  cat /tmp/duplicate_results
```
#### **Análisis específico basado en fecha y copia de datos**

Esta solución se basa en un cliente que necesita copiar datos basándose en una fecha específica. Compruebe los siguientes detalles:

```
Created a file in Y: and checked the scan command to list them.
c:\XCP>dir Y:\karthik_test
 Volume in drive Y is from
 Volume Serial Number is 80F1-E201
Directory of Y:\karthik test
05/26/2020 02:51 PM <DIR> .
05/26/2020  02:50 PM  <DIR> ...
05/26/2020 02:51 PM 2,295 testfile.txt
                1 File(s) 2,295 bytes
                2 Dir(s) 658,747,392 bytes free
c:\XCP>
c:\XCP>xcp scan -match "strftime(ctime,'%Y-%m-%d')>'2020-05-01'" -fmt
"' { }, { }'.format(iso(mtime), name)" Y:\ \XCP SMB 1.6; (c) 2020 NetApp, Inc.; Licensed to Calin Salagean [NetApp
Inc] until Mon Dec 31 00:00:00 2029
It appears that you are not running XCP as Administrator. To avoid access
issues please run XCP as Administrator.
2020-05-26_14:51:13.132465,testfile.txt
2020-05-26_14:51:00.074216,karthik_test
xcp scan -match strftime(ctime,'%Y-%m-%d')>'2020-05-01' -fmt
'{}{}, {}'.format(iso(mtime), name) Y: \ : PASSED
30,205 scanned, 2 matched, 0 errors
Total Time : 4s
STATUS : PASSED
Copy the files based on date (2020 YearMay month first date) from Y: to
Z:
c:\XCP>xcp copy -match "strftime(ctime,'%Y-%m-%d')>'2020-05-01'" Y:
Z:\dest_karthik
XCP SMB 1.6; (c) 2020 NetApp, Inc.; Licensed to Calin Salagean [NetApp
Inc] until Mon Dec 31 00:00:00 2029
It appears that you are not running XCP as Administrator. To avoid access
```

```
issues please run XCP as Administrator.
30,205 scanned, 3 matched, 0 copied, 0 errors, 5s
xcp copy -match strftime(ctime,'%Y-%m-%d')>'2020-05-01' Y: Z:\dest_karthik
: PASSED
30,205 scanned, 3 matched, 2 copied, 0 errors
Total Time : 6s
STATUS : PASSED
c:\XCP>
Check the destination Z:
c:\XCP>dir Z:\dest_karthik\karthik_test
 Volume in drive Z is to
 Volume Serial Number is 80F1-E202
Directory of Z:\dest karthik\karthik test
05/26/2020 02:51 PM <DIR> .
05/26/2020  02:50 PM  <DIR> ...
05/26/2020  02:51 PM  2,295 testfile.txt
                1 File(s) 2,295 bytes
                2 Dir(s) 659,316,736 bytes free
c:\XCP>
```
## **Creación de un archivo CSV desde un recurso compartido de SMB/CIFS**

El siguiente comando vuelca los datos en formato CSV. Puede sumar la columna size para obtener el tamaño total de los datos.

```
xcp scan -match "((now-x.atime) / 3600) > 31*day" -fmt "'{}, {}, {},
{}'.format(relpath, name, strftime(x.atime, '%y-%m-%d-%H:%M:%S'),
humanize size(size))" -preserve-atime >file.csv
```
El resultado debería ser similar a este ejemplo:

```
erase\report av fp cdot crosstab.csvreport av fp cdot crosstab.csv20-01-
29-10:26:2449.6MiB
```
Para escanear hasta la profundidad de tres subdirectorios y proporcionar el resultado en orden de clasificación, ejecute el xcp -du comando y volcar el tamaño en cada nivel de directorio hasta la profundidad de tres subdirectorios.

./xcp scan -du -depth 3 NFS Server IP:/source vol

Para ordenar la información, vuelque la información en un archivo CSV y ordene la información.

xcp scan -match "type == d" -depth  $3$  -fmt "'{}, {}, {}, {'.format(name, relpath, size)" NFS\_Server\_IP:/share > directory\_report.csv

Se trata de un informe personalizado que utiliza - fmt comando. Escanea todos los directorios y vuelca el nombre del directorio, la ruta y el tamaño del directorio en un archivo CSV. Puede ordenar la columna de tamaño de la aplicación de hoja de cálculo.

#### **Migración de datos de 7-Mode a ONTAP**

En esta sección se proporcionan los pasos detallados para la migración de datos de Data ONTAP 7-Mode de NetApp a ONTAP.

#### **Transición del almacenamiento NFSv3 de 7-Mode a ONTAP para datos NFS**

Esta sección proporciona el procedimiento detallado de la siguiente tabla para realizar la transición de una exportación NFSv3 de 7-Mode de origen a un sistema ONTAP.

NetApp asume que el volumen NFSv3 de 7-Mode de origen se exporta y se monta en el sistema cliente, y que XCP ya está instalado en un sistema Linux.

1. Compruebe que el estado del sistema ONTAP de destino es bueno.

CLUSTER::> cluster show Node Health Eligibility --------------------- ------- ------------ CLUSTER-01 true true CLUSTER-02 true true 2 entries were displayed. CLUSTER::> node show Node Health Eligibility Uptime Model Owner Location --------- ------ ----------- ------------- ----------- -------- --------------- CLUSTER-01 true true 78 days 21:01 FAS8060 RTP CLUSTER-02 true true 78 days 20:50 FAS8060 RTP 2 entries were displayed. CLUSTER::> storage failover show Takeover Node Partner Possible State Description -------------- -------------- -------- ------------------------------------- CLUSTER-01 CLUSTER-02 true Connected to CLUSTER-02 CLUSTER-02 CLUSTER-01 true Connected to CLUSTER-01 2 entries were displayed.

2. Compruebe que existe al menos un agregado no raíz en el sistema de destino. El agregado es normal.

CLUSTER::> storage aggregate show Aggregate Size Available Used% State #Vols Nodes RAID Status --------- -------- --------- ----- ------- ------ ---------------- ----------- aggr0 368.4GB 17.85GB 95% online 1 CLUSTER-01 raid\_dp, normal aggr0\_CLUSTER\_02\_0 368.4GB 17.85GB 95% online 1 CLUSTER-02 raid\_dp, normal source 1.23TB 1.10TB 11% online 6 CLUSTER-01 raid\_dp, normal 3 entries were displayed.

Si no hay ningún agregado de datos, cree uno nuevo mediante el storage aggr create comando.

3. Cree una máquina virtual de almacenamiento (SVM) en el sistema de clústeres de destino.

```
CLUSTER::> vserver create -vserver dest -rootvolume dest_root -aggregate
poc -rootvolume-security-style mixed
[Job 647] Job succeeded:
Vserver creation completed
Verify the security style and language settings of the source
Verify that the SVM was successfully created.
CLUSTER::> vserver show -vserver dest
                                        Vserver: dest
                                  Vserver Type: data
                               Vserver Subtype: default
                                   Vserver UUID: 91f6d786-0063-11e5-b114-
00a09853a969
                                    Root Volume: dest_root
                                      Aggregate: poc
                                     NIS Domain: -
                    Root Volume Security Style: mixed
                                    LDAP Client: -
                  Default Volume Language Code: C.UTF-8
                                Snapshot Policy: default
                                        Comment:
                                   Quota Policy: default
                   List of Aggregates Assigned: -
  Limit on Maximum Number of Volumes allowed: unlimited
                           Vserver Admin State: running
                     Vserver Operational State: running
     Vserver Operational State Stopped Reason: -
                             Allowed Protocols: nfs, cifs, fcp, iscsi, ndmp
                          Disallowed Protocols: -
              Is Vserver with Infinite Volume: false
                              QoS Policy Group: -
                                    Config Lock: false
                                   IPspace Name: Default
```
4. Quite los protocolos FCP, iSCSI, NDMP y CIDS de la SVM de destino.

```
CLUSTER::> vserver remove-protocols -vserver dest -protocols
fcp,iscsi,ndmp,cifs
```
Compruebe que NFS es el protocolo permitido para esta SVM.
```
CLUSTER::> vserver show -vserver dest -fields allowed-protocols
vserver allowed-protocols
------- -----------------
dest nfs
```
5. Cree un nuevo volumen de datos de lectura y escritura en la SVM de destino. Verifique que el estilo de seguridad, la configuración de idioma y los requisitos de capacidad coincidan con el volumen de origen.

```
CLUSTER::> vol create -vserver dest -volume dest nfs -aggregate poc
-size 150g -type RW -state online -security-style mixed
[Job 648] Job succeeded: Successful
```
6. Cree una LIF de datos para atender las solicitudes de clientes NFS.

```
CLUSTER::> network interface create -vserver dest -lif dest_lif -address
10.61.73.115 -netmask 255.255.255.0 -role data -data-protocol nfs -home
-node CLUSTER-01 -home-port e0l
```
Compruebe que la LIF se ha creado correctamente.

```
CLUSTER::> network interface show -vserver dest
            Logical Status Network Current
Current Is
Vserver Interface Admin/Oper Address/Mask Node Port
Home
----------- ---------- ---------- ------------------ -------------
------- ----
dest
            dest_lif
                        up/up 10.61.73.113/24 CLUSTER-01 e0i
true
```
7. Cree una ruta estática con la SVM, si es necesario.

```
CLUSTER::> network route create -vserver dest -destination 0.0.0.0/0
-gateway 192.168.100.111
```
Compruebe que la ruta se ha creado correctamente.

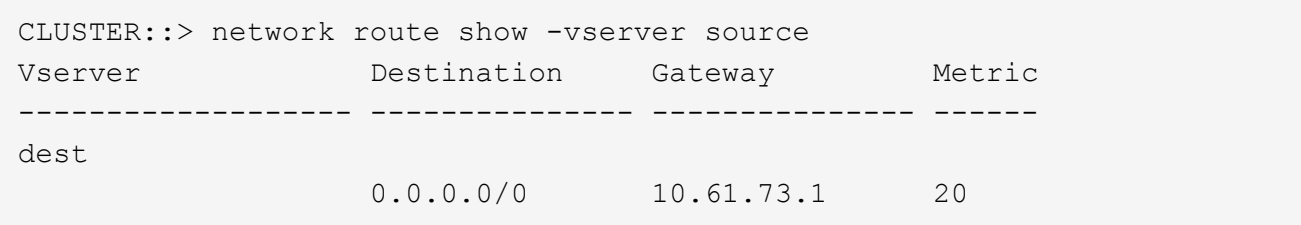

8. Montar el volumen de datos NFS objetivo en el espacio de nombres de la SVM.

```
CLUSTER::> volume mount -vserver dest -volume dest nfs -junction-path
/dest_nfs -active true
```
Compruebe que el volumen se haya montado correctamente.

```
CLUSTER::> volume show -vserver dest -fields junction-path
vserver volume junction-path
------- -------- -------------
dest dest nfs /dest nfs
dest dest_root
  /
2 entries were displayed.
```
También puede especificar opciones de montaje de volúmenes (ruta de unión) con el volume create comando.

9. Inicie el servicio NFS en la SVM de destino.

```
CLUSTER::> vserver nfs start -vserver dest
```
Compruebe que el servicio se ha iniciado y en ejecución.

```
CLUSTER::> vserver nfs status
The NFS server is running on Vserver "dest".
CLUSTER::> nfs show
Vserver: dest
         General Access: true
                      v3: enabled
                    v4.0: disabled
                     4.1: disabled
                     UDP: enabled
                     TCP: enabled
  Default Windows User: -
 Default Windows Group: -
```
10. Compruebe que la política de exportación NFS predeterminada se haya aplicado a la SVM de destino.

CLUSTER::> vserver export-policy show -vserver dest Vserver Policy Name --------------- ------------------ dest default

11. Si es necesario, cree una nueva política de exportación personalizada para la SVM de destino.

```
CLUSTER::> vserver export-policy create -vserver dest -policyname
xcpexportpolicy
```
Compruebe que la nueva política de exportación personalizada se ha creado correctamente.

```
CLUSTER::> vserver export-policy show -vserver dest
Vserver Policy Name
--------------- -------------------
dest default<br>dest xcpexpoi
               xcpexportpolicy
2 entries were displayed.
```
12. Modifique las reglas de la política de exportación para permitir el acceso a los clientes NFS.

```
CLUSTER::> export-policy rule modify -vserver dest -ruleindex 1
-policyname xcpexportpolicy -clientmatch 0.0.0.0/0 -rorule any -rwrule
any -anon 0
Verify the policy rules have modified
CLUSTER::> export-policy rule show -instance
                                       Vserver: dest
                                   Policy Name: xcpexportpolicy
                                    Rule Index: 1
                               Access Protocol: nfs3
Client Match Hostname, IP Address, Netgroup, or Domain: 0.0.0.0/0
                                RO Access Rule: none
                                RW Access Rule: none
User ID To Which Anonymous Users Are Mapped: 65534
                     Superuser Security Types: none
                 Honor SetUID Bits in SETATTR: true
                    Allow Creation of Devices: true
```
13. Compruebe que el cliente tiene acceso al volumen.

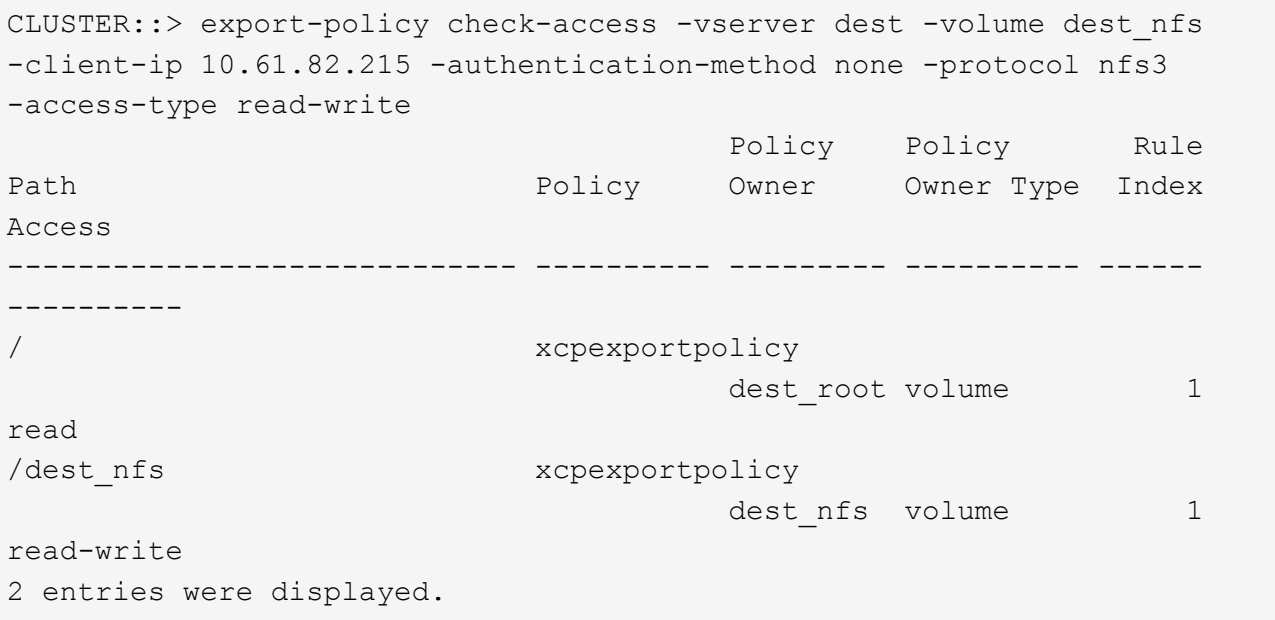

14. Conéctese al servidor NFS de Linux. Cree un punto de montaje para el volumen exportado de NFS.

```
[root@localhost /]# cd /mnt
[root@localhost mnt]# mkdir dest
```
15. Monte el volumen objetivo exportado de NFSv3 en este punto de montaje.

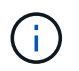

Los volúmenes NFSv3 deben exportarse pero no necesariamente montarse por el servidor NFS. Si se pueden montar, el cliente host XCP Linux monta estos volúmenes.

[root@localhost mnt]# mount -t nfs 10.61.73.115:/dest\_nfs /mnt/dest

Compruebe que el punto de montaje se ha creado correctamente.

```
[root@ localhost /]# mount | grep nfs
10.61.73.115:/dest_nfs on /mnt/dest type nfs
(rw,relatime,vers=3,rsize=65536,wsize=65536,namlen=255,hard,proto=tcp,ti
meo=600, retrans=2, sec=sys, mountaddr=10.61.82.215, mountvers=3, mountport=4
046, mountproto=udp, local lock=none, addr=10.61.73.115)
```
16. Cree un archivo de prueba en el punto de montaje exportado NFS para permitir el acceso de lectura y escritura.

```
[root@localhost dest]# touch test.txt
Verify the file is created
[root@localhost dest]# ls -l
total 0
-rw-r--r-- 1 root bin 0 Jun 2 03:16 test.txt
```
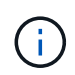

Una vez finalizada la prueba de lectura y escritura, elimine el archivo del punto de montaje NFS objetivo.

17. Conéctese al sistema cliente Linux en el que está instalado XCP. Vaya a la ruta de instalación de XCP.

```
[root@localhost ~]# cd /linux/
[root@localhost linux]#
```
18. Consulte las exportaciones NFSv3 de 7-Mode de origen ejecutando el  $xcp$  show En el sistema host del cliente Linux XCP.

```
[root@localhost]#./xcp show 10.61.82.215
== NFS Exports ==
Mounts Errors Server
       4 0 10.61.82.215
    Space Files Space Files
     Free Free Used Used Export
    23.7 GiB 778,134 356 KiB 96 10.61.82.215:/vol/nfsvol1
    17.5 GiB 622,463 1.46 GiB 117 10.61.82.215:/vol/nfsvol
    328 GiB 10.8M 2.86 GiB 7,904 10.61.82.215:/vol/vol0/home
    328 GiB 10.8M 2.86 GiB 7,904 10.61.82.215:/vol/vol0
== Attributes of NFS Exports ==
drwxr-xr-x --- root wheel 4KiB 4KiB 2d21h 10.61.82.215:/vol/nfsvol1
drwxr-xr-x --- root wheel 4KiB 4KiB 2d21h 10.61.82.215:/vol/nfsvol
drwxrwxrwx --t root wheel 4KiB 4KiB 9d22h 10.61.82.215:/vol/vol0/home
drwxr-xr-x --- root wheel 4KiB 4KiB 4d0h 10.61.82.215:/vol/vol0
3.89 KiB in (5.70 KiB/s), 7.96 KiB out (11.7 KiB/s), 0s.
```
19. Analice las rutas exportadas de NFSv3 de origen e imprima las estadísticas de su estructura de archivos.

NetApp recomienda poner las exportaciones NFSv3 de origen en modo de solo lectura durante xcp scan, copy, y. sync operaciones.

```
[root@localhost /]# ./xcp scan 10.61.82.215:/vol/nfsvol
nfsvol
nfsvol/n5000-uk9.5.2.1.N1.1.bin
nfsvol/821_q_image.tgz
nfsvol/822RC2_q_image.tgz
nfsvol/NX5010_12_node_RCF_v1.3.txt
nfsvol/n5000-uk9-kickstart.5.2.1.N1.1.bin
nfsvol/NetApp_CN1610_1.1.0.5.stk
nfsvol/glibc-common-2.7-2.x86_64.rpm
nfsvol/glibc-2.7-2.x86_64.rpm
nfsvol/rhel-server-5.6-x86_64-dvd.iso.filepart
nfsvol/xcp
nfsvol/xcp_source
nfsvol/catalog
23 scanned, 7.79 KiB in (5.52 KiB/s), 1.51 KiB out (1.07 KiB/s), 1s.
```
20. Copie las exportaciones NFSv3 de 7-Mode origen a exportaciones NFSv3 en el sistema ONTAP objetivo.

```
[root@localhost /]# ./xcp copy 10.61.82.215:/vol/nfsvol
10.61.73.115:/dest_nfs
  44 scanned, 39 copied, 264 MiB in (51.9 MiB/s), 262 MiB out (51.5
MiB/s), 5s
  44 scanned, 39 copied, 481 MiB in (43.3 MiB/s), 479 MiB out (43.4
MiB/s), 10s 44 scanned, 40 copied, 748 MiB in (51.2 MiB/s), 747 MiB out (51.3
MiB/s, 16s
  44 scanned, 40 copied, 1.00 GiB in (55.9 MiB/s), 1.00 GiB out (55.9
MiB/s, 21s
  44 scanned, 40 copied, 1.21 GiB in (42.8 MiB/s), 1.21 GiB out (42.8
MiB/s), 26s
Sending statistics...
44 scanned, 43 copied, 1.46 GiB in (47.6 MiB/s), 1.45 GiB out (47.6
MiB/s, 31s.
```
21. Una vez finalizada la copia, compruebe que las exportaciones NFSv3 de origen y de destino tienen los mismos datos. Ejecute el xcp verify comando.

```
[root@localhost /]# ./xcp verify 10.61.82.215:/vol/nfsvol
10.61.73.115:/dest_nfs
44 scanned, 44 found, 28 compared, 27 same data, 2.41 GiB in (98.4
MiB/s), 6.25 MiB out (255 KiB/s), 26s
44 scanned, 44 found, 30 compared, 29 same data, 2.88 GiB in (96.4
MiB/s), 7.46 MiB out (249 KiB/s), 31s
44 scanned, 100% found (43 have data), 43 compared, 100% verified (data,
attrs, mods), 2.90 GiB in (92.6 MiB/s), 7.53 MiB out (240 KiB/s), 32s.
```
Si xcp verify busca las diferencias entre los datos de origen y destino y, a continuación, el error no such file or directory se notifica en el resumen. Para solucionar este problema, ejecute el xcp sync comando para copiar los cambios de origen en el destino.

22. Antes y durante la transposición, ejecute verify de nuevo. Si el origen tiene datos nuevos o actualizados, realice actualizaciones incrementales. Ejecute el xcp sync comando.

```
For this operation, the previous copy index name or number is required.
[root@localhost /]# ./xcp sync -id 3
Index: {source: '10.61.82.215:/vol/nfsvol', target:
'10.61.73.115:/dest_nfs1'}
64 reviewed, 64 checked at source, 6 changes, 6 modifications, 51.7 KiB
in (62.5 KiB/s), 22.7 KiB out (27.5 KiB/s), 0s.
xcp: sync '3': Starting search pass for 1 modified directory...
xcp: sync '3': Found 6 indexed files in the 1 changed directory
xcp: sync '3': Rereading the 1 modified directory to find what's new...
xcp: sync '3': Deep scanning the 1 directory that changed...
11 scanned, 11 copied, 12.6KiB in (6.19KiBps), 9.50 KiB out (4.66KiBps),
2s.
```
23. Para reanudar una operación de copia interrumpida previamente, ejecute el xcp resume comando.

```
[root@localhost /]# ./xcp resume -id 4
Index: {source: '10.61.82.215:/vol/nfsvol', target:
'10.61.73.115:/dest_nfs7'}
xcp: resume '4': WARNING: Incomplete index.
xcp: resume '4': Found 18 completed directories and 1 in progress
106 reviewed, 24.2 KiB in (30.3 KiB/s), 7.23 KiB out (9.06 KiB/s), 0s.
xcp: resume '4': Starting second pass for the in-progress directory...
xcp: resume '4': Found 3 indexed directories and 0 indexed files in the
1 in-progress directory
xcp: resume '4': In progress dirs: unindexed 1, indexed 0
xcp: resume '4': Resuming the 1 in-progress directory...
  20 scanned, 7 copied, 205 MiB in (39.6 MiB/s), 205 MiB out (39.6
MiB/s, 5s
  20 scanned, 14 copied, 425 MiB in (42.1 MiB/s), 423 MiB out (41.8
MiB/s, 11s
  20 scanned, 14 copied, 540 MiB in (23.0 MiB/s), 538 MiB out (23.0
MiB/s), 16s
  20 scanned, 14 copied, 721 MiB in (35.6 MiB/s), 720 MiB out (35.6
MiB/s), 21s 20 scanned, 15 copied, 835 MiB in (22.7 MiB/s), 833 MiB out (22.7
MiB/s, 26s
  20 scanned, 16 copied, 1007 MiB in (34.3 MiB/s), 1005 MiB out (34.3
MiB/s, 31s 20 scanned, 17 copied, 1.15 GiB in (33.9 MiB/s), 1.15 GiB out (33.9
MiB/s, 36s
  20 scanned, 17 copied, 1.27 GiB in (25.5 MiB/s), 1.27 GiB out (25.5
MiB/s), 41s 20 scanned, 17 copied, 1.45 GiB in (36.1 MiB/s), 1.45 GiB out (36.1
MiB/s), 46s
  20 scanned, 17 copied, 1.69 GiB in (48.7 MiB/s), 1.69 GiB out (48.7
MiB/s, 51s
Sending statistics...
20 scanned, 20 copied, 21 indexed, 1.77 GiB in (33.5 MiB/s), 1.77 GiB
out (33.4 MiB/s), 54s.
```
Después resume termina de copiar archivos, ejecutar verify de nuevo, para que el almacenamiento de origen y destino tengan datos idénticos.

24. El host del cliente NFSv3 debe desmontar las exportaciones NFSv3 de origen aprovisionadas desde el almacenamiento de 7-Mode y monta las exportaciones NFSv3 de destino desde ONTAP. La transición requiere una interrupción del servicio.

## **Transición de copias Snapshot de volumen de 7-Mode a ONTAP**

En esta sección se describe el procedimiento para realizar la transición de una copia Snapshot de NetApp con volúmenes 7-Mode de origen a ONTAP.

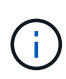

NetApp asume que el volumen 7-Mode de origen se exporta y se monta en el sistema cliente, además de que XCP ya está instalado en un sistema Linux. Una copia Snapshot es una imagen puntual de un volumen que registra los cambios incrementales desde la última copia Snapshot. Utilice la -snap Opción con un sistema 7-Mode como origen.

**Advertencia:** mantenga la copia snapshot básica. No elimine la copia Snapshot básica una vez que se completa la copia base. Se requiere la copia snapshot básica para otras operaciones de sincronización.

1. Compruebe que el estado del sistema ONTAP de destino es bueno.

```
CLUSTER::> cluster show
Node Health Eligibility
--------------------- ------- ------------
CLUSTER-01 true true
CLUSTER-02 true true
2 entries were displayed.
CLUSTER::> node show
Node Health Eligibility Uptime Model Owner Location
--------- ------ ----------- ------------- ----------- --------
---------------
CLUSTER-01
       true true 78 days 21:01 FAS8060 RTP
CLUSTER-02
     true true 78 days 20:50 FAS8060 RTP
2 entries were displayed.
CLUSTER::> storage failover show
                          Takeover
Node Partner Possible State Description
-------------- -------------- --------
-------------------------------------
CLUSTER-01 CLUSTER-02 true Connected to CLUSTER-02
CLUSTER-02 CLUSTER-01 true Connected to CLUSTER-01
2 entries were displayed.
```
2. Compruebe que existe al menos un agregado no raíz en el sistema de destino. El agregado es normal.

CLUSTER::> storage aggregate show Aggregate Size Available Used% State #Vols Nodes RAID Status --------- -------- --------- ----- ------- ------ ---------------- ----------- aggr0 368.4GB 17.85GB 95% online 1 CLUSTER-01 raid\_dp, normal aggr0\_CLUSTER\_02\_0 368.4GB 17.85GB 95% online 1 CLUSTER-02 raid\_dp, normal source 1.23TB 1.10TB 11% online 6 CLUSTER-01 raid\_dp, normal 3 entries were displayed.

Si no hay ningún agregado de datos, cree uno nuevo mediante el storage aggr create comando.

3. Cree una SVM en el sistema de clúster de destino.

```
CLUSTER::> vserver create -vserver dest -rootvolume dest_root -aggregate
poc -rootvolume-security-style mixed
[Job 647] Job succeeded:
Vserver creation completed
Verify the security style and language settings of the source
Verify that the SVM was successfully created.
CLUSTER::> vserver show -vserver dest
                                        Vserver: dest
                                  Vserver Type: data
                               Vserver Subtype: default
                                   Vserver UUID: 91f6d786-0063-11e5-b114-
00a09853a969
                                    Root Volume: dest_root
                                      Aggregate: poc
                                     NIS Domain: -
                    Root Volume Security Style: mixed
                                    LDAP Client: -
                  Default Volume Language Code: C.UTF-8
                                Snapshot Policy: default
                                        Comment:
                                   Quota Policy: default
                 List of Aggregates Assigned: -
  Limit on Maximum Number of Volumes allowed: unlimited
                           Vserver Admin State: running
                     Vserver Operational State: running
     Vserver Operational State Stopped Reason: -
                             Allowed Protocols: nfs, cifs, fcp, iscsi, ndmp
                          Disallowed Protocols: -
              Is Vserver with Infinite Volume: false
                              QoS Policy Group: -
                                    Config Lock: false
                                   IPspace Name: Default
```
4. Quite los protocolos FCP, iSCSI, NDMP y CIFS de la SVM de destino.

```
CLUSTER::> vserver remove-protocols -vserver dest -protocols
fcp,iscsi,ndmp,cifs
Verify that NFS is the allowed protocol for this SVM.
CLUSTER::> vserver show -vserver dest -fields allowed-protocols
vserver allowed-protocols
------- -----------------
dest nfs
```
5. Cree un nuevo volumen de datos de lectura y escritura en la SVM de destino. Verifique que el estilo de seguridad, la configuración de idioma y los requisitos de capacidad coincidan con el volumen de origen.

```
CLUSTER::> vol create -vserver dest -volume dest nfs -aggregate poc
-size 150g -type RW -state online -security-style mixed
[Job 648] Job succeeded: Successful
```
6. Cree una LIF de datos para atender las solicitudes de clientes NFS.

```
CLUSTER::> network interface create -vserver dest -lif dest_lif -address
10.61.73.115 -netmask 255.255.255.0 -role data -data-protocol nfs -home
-node CLUSTER-01 -home-port e0l
```
Compruebe que la LIF se ha creado correctamente.

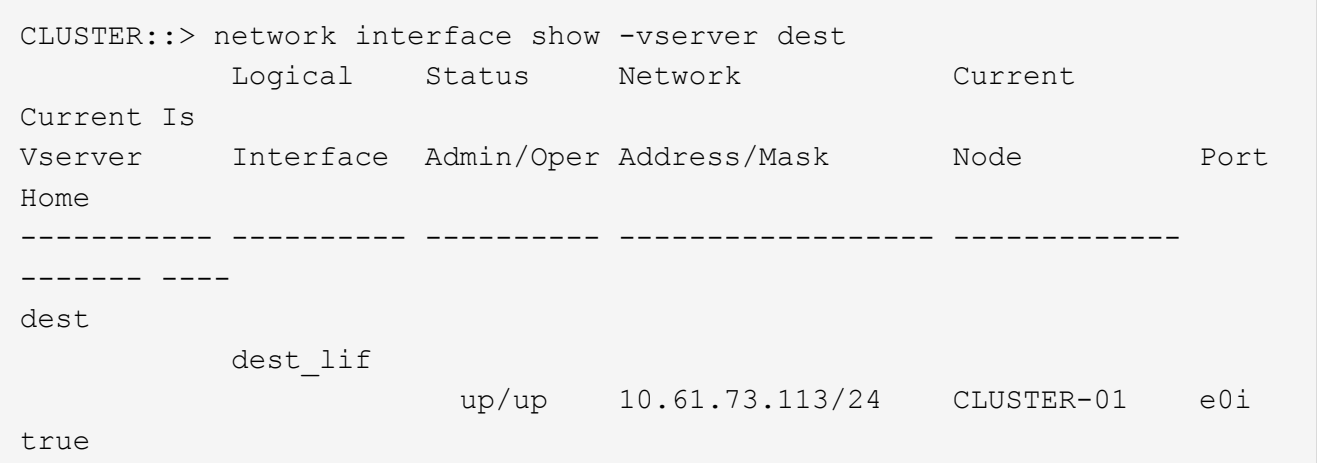

7. Si es necesario, cree una ruta estática con la SVM.

CLUSTER::> network route create -vserver dest -destination 0.0.0.0/0 -gateway 192.168.100.111

Compruebe que la ruta se ha creado correctamente.

```
CLUSTER::> network route show -vserver source
Vserver Destination Gateway Metric
------------------- --------------- --------------- ------
dest
                   0.0.0.0/0 10.61.73.1 20
```
8. Montar el volumen de datos NFS objetivo en el espacio de nombres de la SVM.

```
CLUSTER::> volume mount -vserver dest -volume dest nfs -junction-path
/dest_nfs -active true
```
Compruebe que el volumen se haya montado correctamente.

```
CLUSTER::> volume show -vserver dest -fields junction-path
vserver volume junction-path
------- -------- -------------
dest dest nfs /dest nfs
dest dest_root
  /
2 entries were displayed.
```
También puede especificar las opciones de montaje del volumen (ruta de unión) en el volume create comando.

9. Inicie el servicio NFS en la SVM de destino.

CLUSTER::> vserver nfs start -vserver dest

Compruebe que el servicio se ha iniciado y en ejecución.

```
CLUSTER::> vserver nfs status
The NFS server is running on Vserver "dest".
CLUSTER::> nfs show
Vserver: dest
          General Access: true
                      v3: enabled
                    v4.0: disabled
                     4.1: disabled
                     UDP: enabled
                     TCP: enabled
  Default Windows User: -
 Default Windows Group: -
```
10. Compruebe que la política de exportación de NFS predeterminada se aplica a la SVM de destino.

CLUSTER::> vserver export-policy show -vserver dest Vserver Policy Name --------------- ------------------ dest default

11. Si es necesario, cree una nueva política de exportación personalizada para la SVM de destino.

CLUSTER::> vserver export-policy create -vserver dest -policyname xcpexportpolicy

Compruebe que la nueva política de exportación personalizada se ha creado correctamente.

```
CLUSTER::> vserver export-policy show -vserver dest
Vserver Policy Name
--------------- -------------------
dest default
dest xcpexportpolicy
2 entries were displayed.
```
12. Modifique las reglas de política de exportación para permitir el acceso a los clientes NFS en el sistema de destino.

```
CLUSTER::> export-policy rule modify -vserver dest -ruleindex 1
-policyname xcpexportpolicy -clientmatch 0.0.0.0/0 -rorule any -rwrule
any -anon 0
Verify the policy rules have modified
CLUSTER::> export-policy rule show -instance
                                       Vserver: dest
                                   Policy Name: xcpexportpolicy
                                    Rule Index: 1
                               Access Protocol: nfs3
Client Match Hostname, IP Address, Netgroup, or Domain: 0.0.0.0/0
                                RO Access Rule: none
                                RW Access Rule: none
User ID To Which Anonymous Users Are Mapped: 65534
                      Superuser Security Types: none
                 Honor SetUID Bits in SETATTR: true
                    Allow Creation of Devices: true
```
13. Compruebe que el cliente tiene acceso al volumen de destino.

CLUSTER::> export-policy check-access -vserver dest -volume dest nfs -client-ip 10.61.82.215 -authentication-method none -protocol nfs3 -access-type read-write Policy Policy Rule Path **Policy** Owner Owner Type Index Access ----------------------------- ---------- --------- ---------- ------ ---------- / xcpexportpolicy dest root volume 1 read /dest nfs xcpexportpolicy dest nfs volume 1 read-write 2 entries were displayed.

14. Conéctese al servidor NFS de Linux. Cree un punto de montaje para el volumen exportado de NFS.

```
[root@localhost /]# cd /mnt
[root@localhost mnt]# mkdir dest
```
15. Monte el volumen objetivo exportado de NFSv3 en este punto de montaje.

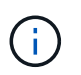

Los volúmenes NFSv3 deben exportarse pero no necesariamente montarse por el servidor NFS. Si se pueden montar, el cliente host XCP Linux monta estos volúmenes.

[root@localhost mnt]# mount -t nfs 10.61.73.115:/dest\_nfs /mnt/dest

Compruebe que el punto de montaje se ha creado correctamente.

```
[root@ localhost /]# mount | grep nfs
10.61.73.115:/dest_nfs on /mnt/dest type nfs
```
16. Cree un archivo de prueba en el punto de montaje exportado NFS para permitir el acceso de lectura y escritura.

```
[root@localhost dest]# touch test.txt
Verify the file is created
[root@localhost dest]# ls -l
total 0
-rw-r--r-- 1 root bin 0 Jun 2 03:16 test.txt
```
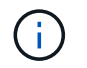

Una vez finalizada la prueba de lectura y escritura, elimine el archivo del punto de montaje NFS objetivo.

17. Conéctese al sistema cliente Linux en el que está instalado XCP. Vaya a la ruta de instalación de XCP.

```
[root@localhost ~]# cd /linux/
[root@localhost linux]#
```
18. Consulte las exportaciones NFSv3 de 7-Mode de origen ejecutando el xcp show En el sistema host del cliente Linux XCP.

```
[root@localhost]#./xcp show 10.61.82.215
== NFS Exports ==
Mounts Errors Server
       4 0 10.61.82.215
      Space Files Space Files
     Free Free Used Used Export
    23.7 GiB 778,134 356 KiB 96 10.61.82.215:/vol/nfsvol1
    17.5 GiB 622,463 1.46 GiB 117 10.61.82.215:/vol/nfsvol
    328 GiB 10.8M 2.86 GiB 7,904 10.61.82.215:/vol/vol0/home
    328 GiB 10.8M 2.86 GiB 7,904 10.61.82.215:/vol/vol0
== Attributes of NFS Exports ==
drwxr-xr-x --- root wheel 4KiB 4KiB 2d21h 10.61.82.215:/vol/nfsvol1
drwxr-xr-x --- root wheel 4KiB 4KiB 2d21h 10.61.82.215:/vol/nfsvol
drwxrwxrwx --t root wheel 4KiB 4KiB 9d22h 10.61.82.215:/vol/vol0/home
drwxr-xr-x --- root wheel 4KiB 4KiB 4d0h 10.61.82.215:/vol/vol0
3.89 KiB in (5.70 KiB/s), 7.96 KiB out (11.7 KiB/s), 0s.
```
19. Analice las rutas exportadas de NFSv3 de origen e imprima las estadísticas de su estructura de archivos.

NetApp recomienda poner las exportaciones NFSv3 de origen en modo de solo lectura durante xcp scan, copy, y. sync operaciones. Pulg sync en la operación, debe pasar el -snap opción con un valor correspondiente.

```
[root@localhost /]# ./xcp scan 10.61.82.215:/vol/nfsvol/.snapshot/snap1
nfsvol
nfsvol/n5000-uk9.5.2.1.N1.1.bin
nfsvol/821_q_image.tgz
nfsvol/822RC2_q_image.tgz
nfsvol/NX5010_12_node_RCF_v1.3.txt
nfsvol/n5000-uk9-kickstart.5.2.1.N1.1.bin
nfsvol/catalog
23 scanned, 7.79 KiB in (5.52 KiB/s), 1.51 KiB out (1.07 KiB/s), 1s.
[root@scspr1202780001 vol_acl4]# ./xcp sync -id 7msnap1 -snap
10.236.66.199:/vol/nfsvol/.snapshot/snap10
(show scan and sync)
```
20. Copie la snapshot NFSv3 de 7-Mode (base) de origen a las exportaciones NFSv3 en el sistema ONTAP de destino.

```
[root@localhost /]# /xcp copy 10.61.82.215:/vol/nfsvol/.snapshot/snap1
10.61.73.115:/dest_nfs
  44 scanned, 39 copied, 264 MiB in (51.9 MiB/s), 262 MiB out (51.5
MiB/s, 5s
  44 scanned, 39 copied, 481 MiB in (43.3 MiB/s), 479 MiB out (43.4
MiB/s), 10s 44 scanned, 40 copied, 748 MiB in (51.2 MiB/s), 747 MiB out (51.3
MiB/s), 16s
  44 scanned, 40 copied, 1.00 GiB in (55.9 MiB/s), 1.00 GiB out (55.9
MiB/s), 21s
  44 scanned, 40 copied, 1.21 GiB in (42.8 MiB/s), 1.21 GiB out (42.8
MiB/s), 26s
Sending statistics...
44 scanned, 43 copied, 1.46 GiB in (47.6 MiB/s), 1.45 GiB out (47.6
MiB/s), 31s.
```
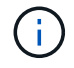

Conserve esta snapshot de base para realizar más operaciones de sincronización.

21. Una vez finalizada la copia, compruebe que las exportaciones NFSv3 de origen y de destino tienen los mismos datos. Ejecute el xcp verify comando.

```
[root@localhost /]# ./xcp verify 10.61.82.215:/vol/nfsvol
10.61.73.115:/dest_nfs
44 scanned, 44 found, 28 compared, 27 same data, 2.41 GiB in (98.4
MiB/s), 6.25 MiB out (255 KiB/s), 26s
44 scanned, 44 found, 30 compared, 29 same data, 2.88 GiB in (96.4
MiB/s), 7.46 MiB out (249 KiB/s), 31s
44 scanned, 100% found (43 have data), 43 compared, 100% verified (data,
attrs, mods), 2.90 GiB in (92.6 MiB/s), 7.53 MiB out (240 KiB/s), 32s.
```
Si verify busca las diferencias entre los datos de origen y destino y, a continuación, el error no such file or directory `is reported in the summary. To fix that issue, run the `xcp sync comando para copiar los cambios de origen en el destino.

22. Antes y durante la transposición, ejecute verify de nuevo. Si el origen tiene datos nuevos o actualizados, realice actualizaciones incrementales. Si hay cambios incrementales, cree una nueva copia Snapshot para estos cambios y pase esa ruta de Snapshot con el -snap opción para operaciones de sincronización.

Ejecute el xcp sync con el -snap opción y ruta snapshot.

```
 [root@localhost /]# ./xcp sync -id 3
Index: {source: '10.61.82.215:/vol/nfsvol/.snapshot/snap1', target:
'10.61.73.115:/dest_nfs1'}
64 reviewed, 64 checked at source, 6 changes, 6 modifications, 51.7 KiB
in (62.5
KiB/s), 22.7 KiB out (27.5 KiB/s), 0s.
xcp: sync '3': Starting search pass for 1 modified directory...
xcp: sync '3': Found 6 indexed files in the 1 changed directory
xcp: sync '3': Rereading the 1 modified directory to find what's new...
xcp: sync '3': Deep scanning the 1 directory that changed...
11 scanned, 11 copied, 12.6 KiB in (6.19 KiB/s), 9.50 KiB out (4.66
KiB/s, 2s...
```
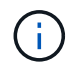

Para esta operación, se requiere la snapshot base.

23. Para reanudar una operación de copia interrumpida previamente, ejecute el xcp resume comando.

[root@scspr1202780001 534h\_dest\_vol]# ./xcp resume -id 3 XCP <version>; (c) 2020 NetApp, Inc.; Licensed to xxxxx [NetApp Inc] until Mon Dec 31 00:00:00 2029 xcp: Index: {source: '10.61.82.215:/vol/nfsvol',/.snapshot/snap1, target: 10.237.160.55:/dest\_vol} xcp: resume '7msnap\_res1': Reviewing the incomplete index... xcp: diff '7msnap\_res1': Found 143 completed directories and 230 in progress 39,688 reviewed, 1.28 MiB in (1.84 MiB/s), 13.3 KiB out (19.1 KiB/s), 0s. xcp: resume '7msnap\_res1': Starting second pass for the in-progress directories... xcp: resume '7msnap\_res1': Resuming the in-progress directories... xcp: resume '7msnap\_res1': Resumed command: copy {-newid: u'7msnap\_res1'} xcp: resume '7msnap\_res1': Current options: {-id: '7msnap\_res1'} xcp: resume '7msnap\_res1': Merged options: {-id: '7msnap\_res1', -newid: u'7msnap\_res1'} xcp: resume '7msnap\_res1': Values marked with a \* include operations before resume 68,848 scanned\*, 54,651 copied\*, 39,688 indexed\*, 35.6 MiB in (7.04 MiB/s), 28.1 MiB out (5.57 MiB/s), 5s

24. El host del cliente NFSv3 debe desmontar las exportaciones NFSv3 de origen aprovisionadas desde el almacenamiento de 7-Mode y montar las exportaciones NFSv3 de destino desde ONTAP. Esta transición requiere una interrupción del servicio.

# **Migración de ACLv4 de NetApp 7-Mode a un sistema de almacenamiento de NetApp**

En esta sección se describe el procedimiento paso a paso para realizar la transición de una exportación NFSv4 de origen a un sistema ONTAP.

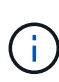

NetApp asume que el volumen NFSv4 de origen se exporta y monta en el sistema cliente y que XCP ya está instalado en un sistema Linux. El origen debe ser un sistema 7-Mode de NetApp compatible con ACL. La migración de ACL es compatible únicamente de NetApp a NetApp. Para copiar archivos con un carácter especial en el nombre, asegúrese de que el origen y el destino admiten el idioma codificado UTF-8.

## **Requisitos previos para migrar una exportación de NFSv4 de origen a ONTAP**

Antes de migrar una exportación NFSv4 de origen a ONTAP, se deben cumplir los siguientes requisitos previos:

- El sistema de destino debe tener NFSv4 configurado.
- El origen y el destino de NFSv4 se deben montar en el host XCP. Seleccione NFS v4.0 para cumplir el almacenamiento de origen y de destino, y compruebe que las ACL estén habilitadas en el sistema de origen y de destino.

• XCP requiere que la ruta de origen/destino se monte en el host XCP para el procesamiento de ACL.en el siguiente ejemplo, vol1 (10.63.5.56:/vol1) está montado en el /mnt/vol1 ruta:

```
 [root@localhost ~]# df -h
Filesystem Size Used
Avail Use% Mounted on
10.63.5.56:/vol1 973M 4.2M
969M 1% /mnt/vol1
[root@localhost ~*]# ./xcp scan -1 -acl4 10.63.5.56:/vol1/
XCP <version>; (c) 2020 NetApp, Inc.; Licensed to XXX [NetApp Inc] until
Sun Mar 31 00:00:00 2029
drwxr-xr-x --- root root 4KiB 4KiB 23h42m vol1
rw-r--r-- --- root root 4 0 23h42m vol1/DIR1/FILE
drwxr-xr-x --- root root 4KiB 4KiB 23h42m vol1/DIR1/DIR11
drwxr-xr-x --- root root 4KiB 4KiB 23h42m vol1/DIR1
rw-r--r-- --- root root 4 0 23h42m vol1/DIR1/DIR11/FILE
drwxr-xr-x --- root root 4KiB 4KiB 23h42m vol1/DIR1/DIR11/DIR2
rw-r--r-- --- root root 4 0 23h42m vol1/DIR1/DIR11/DIR2/FILE
drwxr-xr-x --- root root 4KiB 4KiB 17m43s vol1/DIR1/DIR11/DIR2/DIR22
8 scanned, 8 getacls, 1 v3perm, 7 acls, 3.80 KiB in (3.86 KiB/s), 1.21 KiB
out (1.23 KiB/s), 0s.
```
#### **Opciones de subdirectorios**

Las dos opciones para trabajar con subdirectorios son las siguientes:

• Para que XCP trabaje en un subdirectorio (/vol1/DIR1/DIR11), monte la ruta completa (10.63.5.56:/vol1/DIR1/DIR11) En el host XCP.

Si la ruta completa no está montada, XCP informa del siguiente error:

```
[root@localhost ~\text{-}]# ./xcp scan -1 -ac14 10.63.5.56:/vol1/DIR1/DIR11
XCP <version>; (c) 2020 NetApp, Inc.; Licensed to XXX [NetApp Inc] until
Sun Mar 31 00:00:00 2029
xcp: ERROR: For xcp to process ACLs, please mount
10.63.5.56:/vol1/DIR1/DIR11 using the OS nfs4 client.
```
• Utilice la sintaxis del subdirectorio (mount: subdirectory/qtree/.snapshot), como se muestra en el siguiente ejemplo:

```
[root@localhost ~\sim]# ./xcp scan -1 -ac14 10.63.5.56:/vol1:/DIR1/DIR11
XCP <version>; (c) 2020 NetApp, Inc.; Licensed to XXX [NetApp Inc] until
Sun Mar 31 00:00:00 2029
drwxr-xr-x --- root root 4KiB 4KiB 23h51m DIR11
rw-r-r---- root root 4 0 23h51m DIR11/DIR2/FILE
drwxr-xr-x --- root root 4KiB 4KiB 26m9s DIR11/DIR2/DIR22
rw-r--r-- --- root root 4 0 23h51m DIR11/FILE
drwxr-xr-x --- root root 4KiB 4KiB 23h51m DIR11/DIR2
5 scanned, 5 getacls, 5 acls, 2.04 KiB in (3.22 KiB/s), 540 out (850/s),
0s.
```
Complete los siguientes pasos para migrar ACLv4 de NetApp 7-Mode a un sistema de almacenamiento de NetApp.

1. Compruebe que el estado del sistema ONTAP de destino es bueno.

```
CLUSTER::> cluster show
Node Health Eligibility
--------------------- ------- ------------
CLUSTER-01 true true
CLUSTER-02 true true
2 entries were displayed.
CLUSTER::> node show
Node Health Eligibility Uptime Model Owner Location
--------- ------ ----------- ------------- ----------- --------
---------------
CLUSTER-01
       true true 78 days 21:01 FAS8060 RTP
CLUSTER-02
         true true 78 days 20:50 FAS8060 RTP
2 entries were displayed.
CLUSTER::> storage failover show
                           Takeover
Node Partner Possible State Description
-------------- -------------- --------
-------------------------------------
CLUSTER-01 CLUSTER-02 true Connected to CLUSTER-02
CLUSTER-02 CLUSTER-01 true Connected to CLUSTER-01
2 entries were displayed.
```
2. Compruebe que existe al menos un agregado no raíz en el sistema de destino. El agregado es normal.

CLUSTER::> storage aggregate show Aggregate Size Available Used% State #Vols Nodes RAID Status --------- -------- --------- ----- ------- ------ ---------------- ----------- aggr0 368.4GB 17.85GB 95% online 1 CLUSTER-01 raid\_dp, normal aggr0\_CLUSTER\_02\_0 368.4GB 17.85GB 95% online 1 CLUSTER-02 raid\_dp, normal source 1.23TB 1.10TB 11% online 6 CLUSTER-01 raid\_dp, normal 3 entries were displayed.

Si no hay ningún agregado de datos, cree uno nuevo mediante el storage aggr create comando.

3. Cree una SVM en el sistema de clúster de destino.

```
CLUSTER::> vserver create -vserver dest -rootvolume dest_root -aggregate
poc -rootvolume-security-style mixed
[Job 647] Job succeeded:
Vserver creation completed
Verify the security style and language settings of the source
```
Compruebe que la SVM se ha creado correctamente.

CLUSTER::> vserver show -vserver dest Vserver: dest Vserver Type: data Vserver Subtype: default Vserver UUID: 91f6d786-0063-11e5-b114- 00a09853a969 Root Volume: dest\_root Aggregate: poc NIS Domain: - Root Volume Security Style: mixed LDAP Client: - Default Volume Language Code: C.UTF-8 Snapshot Policy: default Comment: Quota Policy: default List of Aggregates Assigned: - Limit on Maximum Number of Volumes allowed: unlimited Vserver Admin State: running Vserver Operational State: running Vserver Operational State Stopped Reason: - Allowed Protocols: nfs, cifs, fcp, iscsi, ndmp Disallowed Protocols: - Is Vserver with Infinite Volume: false QoS Policy Group: - Config Lock: false IPspace Name: Default

4. Quite los protocolos FCP, iSCSI, NDMP y CIFS de la SVM de destino.

CLUSTER::> vserver remove-protocols -vserver dest -protocols fcp,iscsi,ndmp,cifs

Compruebe que NFS es el protocolo permitido para esta SVM.

```
CLUSTER::> vserver show -vserver dest -fields allowed-protocols
vserver allowed-protocols
------- -----------------
dest nfs
```
5. Cree un nuevo volumen de datos de lectura y escritura en la SVM de destino. Verifique que el estilo de seguridad, la configuración de idioma y los requisitos de capacidad coincidan con el volumen de origen.

```
CLUSTER::> vol create -vserver dest -volume dest nfs -aggregate poc
-size 150g -type RW -state online -security-style mixed
[Job 648] Job succeeded: Successful
```
6. Cree una LIF de datos para atender las solicitudes de clientes NFS.

```
CLUSTER::> network interface create -vserver dest -lif dest_lif -address
10.61.73.115 -netmask 255.255.255.0 -role data -data-protocol nfs -home
-node CLUSTER-01 -home-port e0l
```
Compruebe que la LIF se ha creado correctamente.

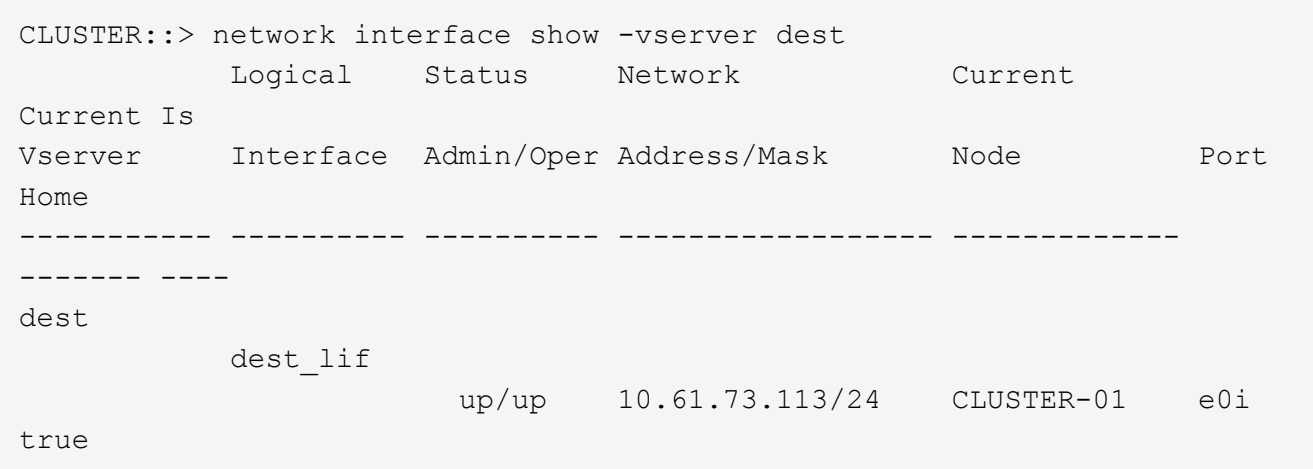

7. Si es necesario, cree una ruta estática con la SVM.

CLUSTER::> network route create -vserver dest -destination 0.0.0.0/0 -gateway 192.168.100.111

Compruebe que la ruta se ha creado correctamente.

```
CLUSTER::> network route show -vserver source
Vserver Destination Gateway Metric
------------------- --------------- --------------- ------
dest
                  0.0.0.0/0 10.61.73.1 20
```
8. Montar el volumen de datos NFS objetivo en el espacio de nombres de la SVM.

```
CLUSTER::> volume mount -vserver dest -volume dest nfs -junction-path
/dest_nfs -active true
```
Compruebe que el volumen se haya montado correctamente.

```
CLUSTER::> volume show -vserver dest -fields junction-path
vserver volume junction-path
------- -------- -------------
dest dest nfs /dest nfs
dest dest_root
  /
2 entries were displayed.
```
También puede especificar las opciones de montaje del volumen (ruta de unión) en el volume create comando.

9. Inicie el servicio NFS en la SVM de destino.

CLUSTER::> vserver nfs start -vserver dest

Compruebe que el servicio se ha iniciado y en ejecución.

```
CLUSTER::> vserver nfs status
The NFS server is running on Vserver "dest".
CLUSTER::> nfs show
Vserver: dest
          General Access: true
                     v3: enabled
                    v4.0: enabled
                     4.1: disabled
                     UDP: enabled
                     TCP: enabled
  Default Windows User: -
 Default Windows Group: -
```
10. Compruebe que la política de exportación NFS predeterminada se aplique a la SVM de destino.

CLUSTER::> vserver export-policy show -vserver dest Vserver Policy Name --------------- ------------------ dest default

11. Si es necesario, cree una nueva política de exportación personalizada para la SVM de destino.

CLUSTER::> vserver export-policy create -vserver dest -policyname xcpexportpolicy

Compruebe que la nueva política de exportación personalizada se ha creado correctamente.

```
CLUSTER::> vserver export-policy show -vserver dest
Vserver Policy Name
--------------- -------------------
dest default
dest xcpexportpolicy
2 entries were displayed.
```
12. Modifique las reglas de la política de exportación para permitir el acceso a los clientes NFS.

```
CLUSTER::> export-policy rule modify -vserver dest -ruleindex 1
-policyname xcpexportpolicy -clientmatch 0.0.0.0/0 -rorule any -rwrule
any -anon 0
```
Compruebe que las reglas de política se han modificado.

```
CLUSTER::> export-policy rule show -instance
                                        Vserver: dest
                                   Policy Name: xcpexportpolicy
                                    Rule Index: 1
                               Access Protocol: nfs3
Client Match Hostname, IP Address, Netgroup, or Domain: 0.0.0.0/0
                               RO Access Rule: none
                                RW Access Rule: none
User ID To Which Anonymous Users Are Mapped: 65534
                      Superuser Security Types: none
                  Honor SetUID Bits in SETATTR: true
                     Allow Creation of Devices: true
```
13. Compruebe que el cliente tiene acceso al volumen.

CLUSTER::> export-policy check-access -vserver dest -volume dest\_nfs -client-ip 10.61.82.215 -authentication-method none -protocol nfs3 -access-type read-write Policy Policy Rule Path **Policy** Owner Owner Type Index Access ----------------------------- ---------- --------- ---------- ------ ---------- / xcpexportpolicy dest root volume 1 read /dest nfs xcpexportpolicy dest nfs volume 1 read-write 2 entries were displayed.

14. Conéctese al servidor NFS de Linux. Cree un punto de montaje para el volumen exportado de NFS.

```
[root@localhost /]# cd /mnt
[root@localhost mnt]# mkdir dest
```
15. Monte el volumen de destino exportado de NFSv4 en este punto de montaje.

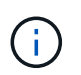

Los volúmenes NFSv4 deben exportarse pero no necesariamente montarse por el servidor NFS. Si se pueden montar, el cliente host XCP Linux monta estos volúmenes.

[root@localhost mnt]# mount -t nfs4 10.63.5.56:/vol1 /mnt/vol1

Compruebe que el punto de montaje se ha creado correctamente.

```
[root@localhost mnt]# mount | grep nfs
10.63.5.56:/vol1 on /mnt/vol1 type nfs4
(rw,relatime,vers=4.0,rsize=65536,wsize=65536,namlen=255,hard,proto=tcp,
timeo=600,
retrans=2,sec=sys,clientaddr=10.234.152.84,local_lock=none,addr=10.63.5.
56)
```
16. Cree un archivo de prueba en el punto de montaje exportado NFS para permitir el acceso de lectura y escritura.

[root@localhost dest]# touch test.txt

Compruebe que se ha creado el archivo.

```
[root@localhost dest]# ls -l
total 0
-rw-r--r-- 1 root bin 0 Jun 2 03:16 test.txt
```
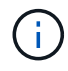

Una vez finalizada la prueba de lectura y escritura, elimine el archivo del punto de montaje NFS objetivo.

17. Conéctese al sistema cliente Linux en el que está instalado XCP. Vaya a la ruta de instalación de XCP.

```
[root@localhost ~]# cd /linux/
[root@localhost linux]#
```
18. Consulte las exportaciones de NFSv4 de origen ejecutando la xcp show En el sistema host del cliente Linux XCP.

```
root@localhost]# ./xcp show 10.63.5.56
XCP <version>; (c) 2020 NetApp, Inc.; Licensed to xxx [NetApp Inc] until
Mon Dec 31 00:00:00 2029
getting pmap dump from 10.63.5.56 port 111...
getting export list from 10.63.5.56...
sending 6 mounts and 24 nfs requests to 10.63.5.56...
== RPC Services ==
'10.63.5.56': UDP rpc services: MNT v1/2/3, NFS v3, NLM v4, PMAP v2/3/4,
STATUS v1
'10.63.5.56': TCP rpc services: MNT v1/2/3, NFS v3/4, NLM v4, PMAP
v2/3/4, STATUS v1
== NFS Exports ==
 Mounts Errors Server
       6 0 10.63.5.56
    Space Files Space Files
     Free Free Used Used Export
    94.7 MiB 19,883 324 KiB 107 10.63.5.56:/
    971 MiB 31,023 2.19 MiB 99 10.63.5.56:/vol2
    970 MiB 31,024 2.83 MiB 98 10.63.5.56:/vol1
  9.33 GiB 310,697 172 MiB 590 10.63.5.56:/vol 005
   43.3 GiB 1.10M 4.17 GiB 1.00M 10.63.5.56:/vol3
    36.4 GiB 1.10M 11.1 GiB 1.00M 10.63.5.56:/vol4
== Attributes of NFS Exports ==
drwxr-xr-x --- root root 4KiB 4KiB 6d2h 10.63.5.56:/
drwxr-xr-x --- root root 4KiB 4KiB 3d2h 10.63.5.56:/vol2
drwxr-xr-x --- root root 4KiB 4KiB 3d2h 10.63.5.56:/vol1
drwxr-xr-x --- root root 4KiB 4KiB 9d2h 10.63.5.56:/vol_005
drwxr-xr-x --- root root 4KiB 4KiB 9d4h 10.63.5.56:/vol3
drwxr-xr-x --- root root 4KiB 4KiB 9d4h 10.63.5.56:/vol4
6.09 KiB in (9.19 KiB/s), 12.2 KiB out (18.3 KiB/s), 0s.
```
19. Analice las rutas exportadas de NFSv4 de origen e imprima las estadísticas de su estructura de archivos.

NetApp recomienda poner las exportaciones NFSv4 de origen en modo de solo lectura durante xcp scan, copy, y. sync operaciones.

```
[root@localhost]# ./xcp scan -acl4 10.63.5.56:/vol1
XCP <version>; (c) 2020 NetApp, Inc.; Licensed to xxx [NetApp Inc] until
Mon Dec 31 00:00:00 2029
vol1
vol1/test/f1
vol1/test
3 scanned, 3 getacls, 3 v3perms, 1.59 KiB in (1.72 KiB/s), 696 out
(753/s), 0s.
```
20. Copie las exportaciones NFSv4 de origen a exportaciones NFSv4 en el sistema ONTAP de destino.

[root@localhost]# ./xcp copy -acl4 -newid id1 10.63.5.56:/vol1 10.63.5.56:/vol2 XCP <version>; (c) 2020 NetApp, Inc.; Licensed to xxx [NetApp Inc] until Mon Dec 31 00:00:00 2029 3 scanned, 2 copied, 3 indexed, 3 getacls, 3 v3perms, 1 setacl, 14.7 KiB in (11.7 KiB/s), 61 KiB out (48.4 KiB/s), 1s..

21. Después copy Si completa, compruebe que las exportaciones de NFSv4 de origen y destino tienen los mismos datos. Ejecute el xcp verify comando.

```
[root@localhost]# ./xcp verify -acl4 -noid 10.63.5.56:/vol1
10.63.5.56:/vol2
XCP <version>; (c) 2020 NetApp, Inc.; Licensed to xxx [NetApp Inc] until
Mon Dec 31 00:00:00 2029
3 scanned, 100% found (0 have data), 100% verified (data, attrs, mods,
acls), 6 getacls, 6 v3perms, 2.90 KiB in (4.16 KiB/s), 2.94 KiB out
(4.22 KiB/s), 0s.
```
Si verify busca las diferencias entre los datos de origen y destino y, a continuación, el error no such file or directory se notifica en el resumen. Para solucionar este problema, ejecute el xcp sync comando para copiar los cambios de origen en el destino.

22. Antes y durante la transposición, ejecute verify de nuevo. Si el origen tiene datos nuevos o actualizados, realice actualizaciones incrementales. Ejecute el xcp sync comando.

```
[root@ root@localhost]# ./xcp sync -id id1
XCP <version>; (c) 2020 NetApp, Inc.; Licensed to xxx [NetApp Inc] until
Mon Dec 31 00:00:00 2029
xcp: Index: {source: 10.63.5.56:/vol1, target: 10.63.5.56:/vol2}
3 reviewed, 3 checked at source, no changes, 3 reindexed, 25.6 KiB in
(32.3 KiB/s), 23.3 KiB out (29.5 KiB/s), 0s.
```
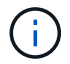

Para esta operación, se requiere el nombre o número de índice de copia anterior.

23. Para reanudar una interrumpida anteriormente copy ejecute la xcp resume comando.

```
[root@localhost]# ./xcp resume -id id1
XCP <version>; (c) 2020 NetApp, Inc.; Licensed to xxx [NetApp Inc] until
Mon Dec 31 00:00:00 2029
xcp: Index: {source: 10.63.5.56:/vol3, target: 10.63.5.56:/vol4}
xcp: resume 'id1': Reviewing the incomplete index...
xcp: diff 'id1': Found 0 completed directories and 8 in progress
39,899 reviewed, 1.64 MiB in (1.03 MiB/s), 14.6 KiB out (9.23 KiB/s),
1s.
xcp: resume 'id1': Starting second pass for the in-progress
directories...
xcp: resume 'id1': Resuming the in-progress directories...
xcp: resume 'id1': Resumed command: copy {-acl4: True}
xcp: resume 'id1': Current options: {-id: 'id1'}
xcp: resume 'id1': Merged options: {-acl4: True, -id: 'id1'}
xcp: resume 'id1': Values marked with a * include operations before
resume
  86,404 scanned, 39,912 copied, 39,899 indexed, 13.0 MiB in (2.60
MiB/s), 78.4 KiB out (15.6 KiB/s), 5s 86,404 scanned, 39,912 copied,
39,899 indexed, 13.0 MiB in (0/s), 78.4 KiB out (0/s), 10s
1.00M scanned, 100% found (1M have data), 1M compared, 100% verified
(data, attrs, mods, acls), 2.00M getacls, 202 v3perms, 1.00M same acls,
2.56 GiB in (2.76 MiB/s), 485 MiB out (524 KiB/s), 15m48s.
```
Después resume termina de copiar archivos, ejecutar verify de nuevo, para que el almacenamiento de origen y destino tengan datos idénticos.

# **Transición del almacenamiento SMB de 7-Mode a ONTAP para datos CIFS**

En esta sección se describe el procedimiento paso a paso para realizar la transición de una unidad compartida de SMB de origen 7-Mode a un sistema ONTAP.

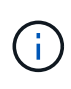

NetApp asume que los sistemas 7-Mode y ONTAP tienen licencia para SMB. Se crea la SVM de destino, se exportan los recursos compartidos SMB de origen y de destino y se instala XCP y tiene licencia.

1. Analice los recursos compartidos de SMB en busca de archivos y directorios.

C:\xcp>xcp scan -stats \\10.61.77.189\performance SMB home dirs XCP SMB 1.6; (c) 2020 NetApp, Inc.; Licensed to xxxx xxxx[NetApp Inc] until Mon Dec 31 00:00:00 2029 == Maximum Values == Size Depth Namelen Dirsize 15.6MiB 2 8 200 == Average Values == Size Depth Namelen Dirsize 540KiB 2 7 81 == Top File Extensions == .txt .tmp 5601 2200 == Number of files == empty <8KiB 8-64KiB 64KiB-1MiB 1-10MiB 10-100MiB >100MiB 46 6301 700 302 200 252  $==$  Space used  $==$ empty <8KiB 8-64KiB 64KiB-1MiB 1-10MiB 10-100MiB >100MiB 0 6.80MiB 8.04MiB 120MiB 251MiB 3.64GiB 0 == Directory entries == empty 1-10 10-100 100-1K 1K-10K >10k 18 1 77 1  $==$  Depth  $==$ 0-5 6-10 11-15 16-20 21-100 >100 7898 == Modified == >1 year >1 month 1-31 days 1-24 hrs <1 hour <15 mins future 2167 56 322 5353  $==$  Created  $==$ >1 year >1 month 1-31 days 1-24 hrs <1 hour <15 mins future 2171 54 373 5300 Total count: 7898 Directories: 97 Regular files: 7801 Symbolic links: Junctions: Special files: Total space for regular files: 4.02GiB Total space for directories: 0 Total space used: 4.02GiB 7,898 scanned, 0 errors, 0s

2. Copie los archivos (con o sin ACL) del origen al recurso compartido SMB de destino. En el ejemplo siguiente se muestra una copia con ACL.

C:\xcp>xcp copy -acl -fallback-user "DOMAIN\gabi" -fallback-group "DOMAIN\Group" \\10.61.77.189\performance\_SMB\_home\_dirs \\10.61.77.56\performance\_SMB\_home\_dirs XCP SMB 1.6; (c) 2020 NetApp, Inc.; Licensed to xxxx xxxx[NetApp Inc] until Mon Dec 31 00:00:00 2029 7,898 scanned, 0 errors, 0 skipped, 184 copied, 96.1MiB (19.2MiB/s), 5s 7,898 scanned, 0 errors, 0 skipped, 333 copied, 519MiB (84.7MiB/s), 10s 7,898 scanned, 0 errors, 0 skipped, 366 copied, 969MiB (89.9MiB/s), 15s 7,898 scanned, 0 errors, 0 skipped, 422 copied, 1.43GiB (99.8MiB/s), 20s 7,898 scanned, 0 errors, 0 skipped, 1,100 copied, 1.69GiB (52.9MiB/s), 25s 7,898 scanned, 0 errors, 0 skipped, 1,834 copied, 1.94GiB (50.4MiB/s), 30s 7,898 scanned, 0 errors, 0 skipped, 1,906 copied, 2.43GiB (100MiB/s), 35s 7,898 scanned, 0 errors, 0 skipped, 2,937 copied, 2.61GiB (36.6MiB/s), 40s 7,898 scanned, 0 errors, 0 skipped, 2,969 copied, 3.09GiB (100.0MiB/s), 45s 7,898 scanned, 0 errors, 0 skipped, 3,001 copied, 3.58GiB (100.0MiB/s), 50s 7,898 scanned, 0 errors, 0 skipped, 3,298 copied, 4.01GiB (88.0MiB/s), 55s 7,898 scanned, 0 errors, 0 skipped, 5,614 copied, 4.01GiB (679KiB/s), 1m0s 7,898 scanned, 0 errors, 0 skipped, 7,879 copied, 4.02GiB (445KiB/s), 1m5s 7,898 scanned, 0 errors, 0 skipped, 7,897 copied, 4.02GiB (63.2MiB/s), 1m5s

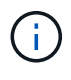

Si no hay ningún agregado de datos, cree uno nuevo con el almacenamiento  $a_{\text{GFT}}$ create comando.

3. Sincronice los archivos en el origen y en el destino.

```
C:\xcp>xcp sync -acl -fallback-user "DOMAIN\gabi" -fallback-group
"DOMAIN\Group" \\10.61.77.189\performance_SMB_home_dirs
\\10.61.77.56\performance_SMB_home_dirs
XCP SMB 1.6; (c) 2020 NetApp, Inc.; Licensed to xxxx xxxx[NetApp Inc]
until Mon Dec 31 00:00:00 2029
10,796 scanned, 4,002 compared, 0 errors, 0 skipped, 0 copied, 0
removed, 5s
15,796 scanned, 8,038 compared, 0 errors, 0 skipped, 0 copied, 0
removed, 10s
```
15,796 scanned, 8,505 compared, 0 errors, 0 skipped, 0 copied, 0 removed, 15s 15,796 scanned, 8,707 compared, 0 errors, 0 skipped, 0 copied, 0 removed, 20s 15,796 scanned, 8,730 compared, 0 errors, 0 skipped, 0 copied, 0 removed, 25s 15,796 scanned, 8,749 compared, 0 errors, 0 skipped, 0 copied, 0 removed, 30s 15,796 scanned, 8,765 compared, 0 errors, 0 skipped, 0 copied, 0 removed, 35s 15,796 scanned, 8,786 compared, 0 errors, 0 skipped, 0 copied, 0 removed, 40s 15,796 scanned, 8,956 compared, 0 errors, 0 skipped, 0 copied, 0 removed, 45s 8 XCP v1.6 User Guide © 2020 NetApp, Inc. All rights reserved. Step Description 15,796 scanned, 9,320 compared, 0 errors, 0 skipped, 0 copied, 0 removed, 50s 15,796 scanned, 9,339 compared, 0 errors, 0 skipped, 0 copied, 0 removed, 55s 15,796 scanned, 9,363 compared, 0 errors, 0 skipped, 0 copied, 0 removed, 1m0s 15,796 scanned, 10,019 compared, 0 errors, 0 skipped, 0 copied, 0 removed, 1m5s 15,796 scanned, 10,042 compared, 0 errors, 0 skipped, 0 copied, 0 removed, 1m10s 15,796 scanned, 10,059 compared, 0 errors, 0 skipped, 0 copied, 0 removed, 1m15s 15,796 scanned, 10,075 compared, 0 errors, 0 skipped, 0 copied, 0 removed, 1m20s 15,796 scanned, 10,091 compared, 0 errors, 0 skipped, 0 copied, 0 removed, 1m25s 15,796 scanned, 10,108 compared, 0 errors, 0 skipped, 0 copied, 0 removed, 1m30s 15,796 scanned, 10,929 compared, 0 errors, 0 skipped, 0 copied, 0 removed, 1m35s 15,796 scanned, 12,443 compared, 0 errors, 0 skipped, 0 copied, 0 removed, 1m40s 15,796 scanned, 13,963 compared, 0 errors, 0 skipped, 0 copied, 0 removed, 1m45s 15,796 scanned, 15,488 compared, 0 errors, 0 skipped, 0 copied, 0 removed, 1m50s 15,796 scanned, 15,796 compared, 0 errors, 0 skipped, 0 copied, 0 removed, 1m51s

4. Compruebe que los archivos se han copiado correctamente.

```
C:\xcp> xcp verify \\10.61.77.189\performance SMB home dirs
\\10.61.77.56\performance_SMB_home_dir
XCP SMB 1.6; (c) 2020 NetApp, Inc.; Licensed to xxxx xxxx[NetApp Inc]
until Mon Dec 31 00:00:00 2029
8 compared, 8 same, 0 different, 0 missing, 5s
24 compared, 24 same, 0 different, 0 missing, 10s
41 compared, 41 same, 0 different, 0 missing, 15s
63 compared, 63 same, 0 different, 0 missing, 20s
86 compared, 86 same, 0 different, 0 missing, 25s
423 compared, 423 same, 0 different, 0 missing, 30s
691 compared, 691 same, 0 different, 0 missing, 35s
1,226 compared, 1,226 same, 0 different, 0 missing, 40s
1,524 compared, 1,524 same, 0 different, 0 missing, 45s
1,547 compared, 1,547 same, 0 different, 0 missing, 50s
1,564 compared, 1,564 same, 0 different, 0 missing, 55s
2,026 compared, 2,026 same, 0 different, 0 missing, 1m0s
2,045 compared, 2,045 same, 0 different, 0 missing, 1m5s
2,061 compared, 2,061 same, 0 different, 0 missing, 1m10s
2,081 compared, 2,081 same, 0 different, 0 missing, 1m15s
2,098 compared, 2,098 same, 0 different, 0 missing, 1m20s
2,116 compared, 2,116 same, 0 different, 0 missing, 1m25s
3,232 compared, 3,232 same, 0 different, 0 missing, 1m30s
4,817 compared, 4,817 same, 0 different, 0 missing, 1m35s
6,267 compared, 6,267 same, 0 different, 0 missing, 1m40s
7,844 compared, 7,844 same, 0 different, 0 missing, 1m45s
7,898 compared, 7,898 same, 0 different, 0 missing, 1m45s,cifs
```
# **Migración de datos CIFS con ACL de un equipo de almacenamiento de origen a ONTAP**

En esta sección se describe el procedimiento paso a paso para migrar datos CIFS con información de seguridad de un origen a un sistema ONTAP de destino.

1. Compruebe que el estado del sistema ONTAP de destino es bueno.
C1 sti96-vsim-ucs540m cluster::> cluster show Node Health Eligibility --------------------- ------- ----------- sti96-vsim-ucs540m true true sti96-vsim-ucs540n true true 2 entries were displayed. C1 sti96-vsim-ucs540m cluster::> node show Node Health Eligibility Uptime Model Owner Location --------- ------ ----------- ------------- ----------- -------- -------------- sti96-vsim-ucs540m true true 15 days 21:17 SIMBOX ahammed sti sti96-vsim-ucs540n true true 15 days 21:17 SIMBOX ahammed sti 2 entries were displayed. cluster::> storage failover show Takeover Node **Partner** Possible State Description -------------- -------------- -------- ------------------------------------ sti96-vsim-ucs540m sti96-vsim- true Connected to sti96-vsim-ucs540n ucs540n sti96-vsim-ucs540n sti96-vsim- true Connected to sti96-vsim-ucs540m ucs540m 2 entries were displayed. C1 sti96-vsim-ucs540m cluster::>

2. Compruebe que existe al menos un agregado no raíz en el sistema de destino. El agregado es normal.

cluster::\*> storage aggregate show Aggregate Size Available Used% State #Vols Nodes RAID Status --------- -------- --------- ----- ------- ------ ---------------- ----------- aggr0\_sti96\_vsim\_ucs540o 7.58GB 373.3MB 95% online 1 sti96-vsimraid\_dp, ucs540o normal aggr0\_sti96\_vsim\_ucs540p 7.58GB 373.3MB 95% online 1 sti96-vsimraid\_dp, ucs540p normal aggr\_001 103.7GB 93.63GB 10% online 1 sti96-vsimraid\_dp, ucs540p normal sti96\_vsim\_ucs540o\_aggr1 23.93GB 23.83GB 0% online 1 sti96-vsimraid\_dp, ucs540o normal sti96\_vsim\_ucs540p\_aggr1 23.93GB 23.93GB 0% online 0 sti96-vsimraid\_dp, ucs540p normal 5 entries were displayed.

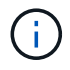

Si no hay ningún agregado de datos, cree uno nuevo mediante el storage aggr create comando.

3. Cree una SVM en el sistema de clúster de destino.

```
cluster::*> vserver create -vserver vs1 -rootvolume root vs1 -aggregate
sti96 vsim ucs540o aggr1 -rootvolume-security-style mixed
Verify that the SVM was successfully created.
C2 sti96-vsim-ucs540o cluster::*> vserver show -vserver vs1
                                        Vserver: vs1
                                   Vserver Type: data
                                Vserver Subtype: default
                                   Vserver UUID: f8bc54be-d91b-11e9-b99c-
005056a7e57e
                                    Root Volume: root_vs1
                                    Aggregate: sti96 vsim ucs540o aggr1
                                     NIS Domain: NSQA-RTP-NIS1
                    Root Volume Security Style: mixed
                                    LDAP Client: esisconfig
                  Default Volume Language Code: C.UTF-8
                                Snapshot Policy: default
                                  Data Services: data-nfs, data-cifs,
                                                  data-flexcache, data-iscsi
                                        Comment: vs1
                                   Quota Policy: default
                   List of Aggregates Assigned: -
  Limit on Maximum Number of Volumes allowed: unlimited
                           Vserver Admin State: running
                     Vserver Operational State: running
     Vserver Operational State Stopped Reason: -
                             Allowed Protocols: nfs, cifs, fcp, iscsi, ndmp
                          Disallowed Protocols: -
               Is Vserver with Infinite Volume: false
                              QoS Policy Group: -
                           Caching Policy Name: -
                                    Config Lock: false
               Volume Delete Retention Period: 0
                                   IPspace Name: Default
                             Foreground Process: -
                      Is Msid Preserved for DR: false
Force start required to start Destination in muliple IDP fan-out case:
false
                       Logical Space Reporting: false
                     Logical Space Enforcement: false
```
4. Cree un nuevo volumen de datos de lectura y escritura en la SVM de destino. Verifique que el estilo de seguridad, la configuración de idioma y los requisitos de capacidad coincidan con el volumen de origen. CLUSTER CLUSTER::> vol create -vserver vs1 -volume dest\_vol -aggregate aggr\_001 -size 150g type RW -state online -security-style ntfs

5. Cree una LIF de datos para atender las solicitudes de clientes SMB.

```
CLUSTER::> network interface create -vserver vs1 -lif sti96-vsim-
ucs540o data1 -address 10.237.165.87 -netmask 255.255.240.0 -role data
-data-protocol nfs,cifs -home-node sti96-vsim-ucs540o -home-port e0d
```
Compruebe que la LIF se ha creado correctamente.

```
cluster::*> network interface show -vserver vs1
          Logical Status Network Current
Current Is
Vserver Interface Admin/Oper Address/Mask Node Port
Home
----------- ---------- ---------- ------------------ -------------
------- ----
vs<1  sti96-vsim-ucs540o_data1
                     up/up 10.237.165.87/20 sti96-vsim-ucs540o
  e0d
true
```
6. Si es necesario, cree una ruta estática con la SVM.

Network route create -vserver dest -destination 0.0.0.0/0 -gateway 10.237.160.1

Compruebe que la ruta se ha creado correctamente.

```
cluster::*> network route show -vserver vs1
Vserver Destination Gateway Metric
------------------- --------------- --------------- ------
vs1
                0.0.0.0/0 10.237.160.1 20
                ::/0 fd20:8b1e:b255:9155::1
  20
2 entries were displayed.
```
7. Montar el volumen de datos objetivo en el espacio de nombres de la SVM.

```
CLUSTER::> volume mount -vserver vs1 -volume dest_vol -junction-path
/dest_vol -active true
```
Compruebe que el volumen se haya montado correctamente.

```
cluster::*> volume show -vserver vs1 -fields junction-path
vserver volume junction-path
------- -------- -------------
vs1 dest_vol /dest_vol
vs1 root vs1 /
2 entries were displayed.
Note: You can also specify the volume mount options (junction path) with
the volume create command.
```
8. Inicie el servicio CIFS en la SVM de destino.

```
cluster::*> vserver cifs start -vserver vs1
Warning: The admin status of the CIFS server for Vserver "vs1" is
already "up".
```
Compruebe que el servicio se ha iniciado y en ejecución.

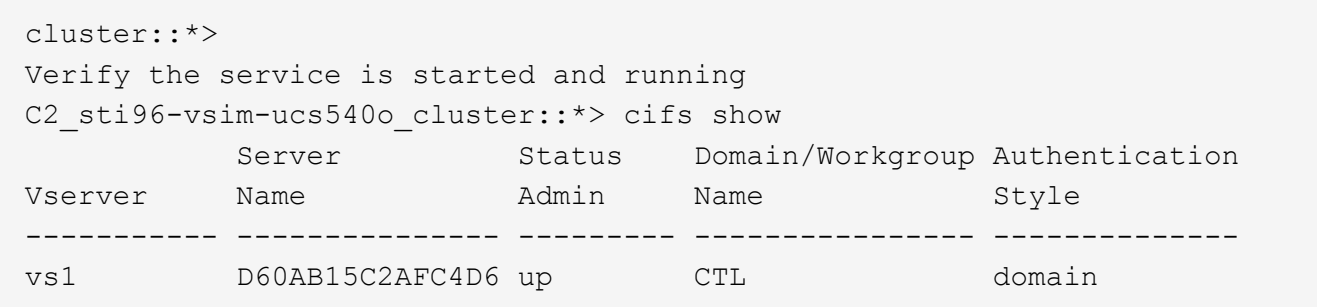

9. Compruebe que la política de exportación predeterminada se aplica a la SVM de destino.

```
CLUSTER::> vserver export-policy show -vserver dest
Vserver Policy Name
--------------- -------------------
dest default
```
Si es necesario, cree una nueva política de exportación personalizada para la SVM de destino.

```
CLUSTER::> vserver export-policy create -vserver vs1 -policyname
xcpexport
```
10. Modifique las reglas de política de exportación para permitir el acceso a los clientes CIFS.

```
CLUSTER::> export-policy rule modify -vserver dest -ruleindex 1
-policyname xcpexportpolicy -clientmatch 0.0.0.0/0 -rorule any -rwrule
any -anon 0
```
Compruebe que se han modificado las reglas de la política.

cluster::\*> export-policy rule show -instance Vserver: vs1 Policy Name: default Rule Index: 1 Access Protocol: any List of Client Match Hostnames, IP Addresses, Netgroups, or Domains: 0.0.0.0/0 RO Access Rule: any RW Access Rule: any User ID To Which Anonymous Users Are Mapped: 65534 Superuser Security Types: any Honor SetUID Bits in SETATTR: true Allow Creation of Devices: true NTFS Unix Security Options: fail Vserver NTFS Unix Security Options: use\_export\_policy Change Ownership Mode: restricted Vserver Change Ownership Mode: use\_export\_policy Policy ID: 12884901889 Vserver: vs1 Policy Name: default Rule Index: 2 Access Protocol: any List of Client Match Hostnames, IP Addresses, Netgroups, or Domains: 0:0:0:0:0:0:0:0/0 RO Access Rule: any RW Access Rule: any User ID To Which Anonymous Users Are Mapped: 65534 Superuser Security Types: none Honor SetUID Bits in SETATTR: true Allow Creation of Devices: true NTFS Unix Security Options: fail Vserver NTFS Unix Security Options: use\_export\_policy Change Ownership Mode: restricted Vserver Change Ownership Mode: use\_export\_policy Policy ID: 12884901889 2 entries were displayed.

11. Compruebe que el cliente tiene acceso al volumen.

cluster::\*> export-policy check-access -vserver vs1 -volume dest\_vol -client-ip 10.234.17.81 -authentication-method none -protocol cifs -access-type read-write Policy Policy Rule Path **Policy** Owner Owner Type Index Access ----------------------------- ---------- --------- ---------- ------ ---------- / default root vs1 volume 1 read /dest vol default dest vol volume 1 read-write 2 entries were displayed.

12. Conéctese al sistema cliente Windows donde está instalado XCP. Vaya a la ruta de instalación de XCP.

```
C:\WRSHDNT>dir c:\netapp\xcp
dir c:\netapp\xcp
 Volume in drive C has no label.
 Volume Serial Number is 5C04-C0C7
Directory of c:\netapp\xcp
09/18/2019  09:30 AM <DIR> .
09/18/2019  09:30 AM  <DIR> ...
06/25/2019 06:27 AM 304 license
09/18/2019 09:30 AM <DIR> Logs
09/29/2019  08:45 PM  12,143,105 xcp.exe
               2 File(s) 12,143,409 bytes
               3 Dir(s) 29,219,549,184 bytes free
```
13. Consulte el nodo de origen exportaciones de SMB ejecutando el xcp show Comando en el sistema host del cliente Windows XCP.

```
C:\WRSHDNT>c:\netapp\xcp\xcp show \\10.237.165.71
c:\netapp\xcp\xcp show \\10.237.165.71
XCP SMB 1.6; (c) 2020 NetApp, Inc.; Licensed to XXX [NetApp Inc] until
Mon Dec 31 00:00:00 2029
 Shares Errors Server
      6 0 10.237.165.71
== SMB Shares ==
 Space Space Current
Free Used Connections Share Path Folder Path
9.50GiB 4.57MiB 1 \lq{0.237.165.71\source\_share C:\source\_vol}<br>94.3MiB 716KiB 0 \lq{10.237.165.71\ROOTSHARE C:\lq{20.237.165.71\ROOTSHARE}94.3MiB 716KiB 0 \\10.237.165.71\ROOTSHARE C:\
0 0 N/A \\10.237.165.71\ipc$ N/A94.3MiB 716KiB 0 \\10.237.165.71\c$ C:\
== Attributes of SMB Shares ==
Share Types
Remark
source share DISKTREE
test share DISKTREE
test sh DISKTREE
ROOTSHARE DISKTREE NUMBER NOTSHARE ROOTSHARE
to top of Vserver global namespace, created bydeux init \Upsilon"
 ipc$ PRINTQ,SPECIAL,IPC,DEVICE
 c$ SPECIAL
== Permissions of SMB Shares ==
Share Entity
Type
source share extending the Everyone
Allow/Full Control
ROOTSHARE Everyone
Allow/Full Control
 ipc$ Everyone
Allow/Full Control
 c$ Administrators
Allow/Full Control/
```
14. Ejecute el help comando para copia.

```
C:\WRSHDNT>c:\netapp\xcp\xcp help copy
c:\netapp\xcp\xcp help copy
XCP SMB 1.6; (c) 2020 NetApp, Inc.; Licensed to XXX [NetApp Inc] until
Mon Dec 31 00:00:00 2029
usage: xcp copy [-h] [-v] [-parallel <n>] [-match <filter>] [-preserve-
atime]
               [-acl] [-fallback-user FALLBACK USER]
                 [-fallback-group FALLBACK_GROUP] [-root]
                 source target
positional arguments:
    source
    target
optional arguments:
  -h, --help show this help message and exit
    -v increase debug verbosity
  -parallel <n>
number of concurrent processes (default: <cpu-
count>)
  -match <filter> only process files and directories that match
the
                         filter (see `xcp help -match` for details)
   -preserve-atime restore last accessed date on source
  -acl copy security information
   -fallback-user FALLBACK_USER
                         the name of the user on the target machine to
receive
                         the permissions of local (non-domain) source
machine
                         users (eg. domain\administrator)
    -fallback-group FALLBACK_GROUP
                         the name of the group on the target machine to
receive
                         the permissions of local (non-domain) source
machine
                         groups (eg. domain\administrators)
    -root copy acl for root directorytxt
```
15. En el sistema ONTAP de destino, obtenga la lista de nombres de usuarios locales y grupos locales que debe proporcionar como valores para el fallback-user y.. fallback-group ruta de los argumentos.

```
cluster::*> local-user show
    (vserver cifs users-and-groups local-user show)
Vserver User Name Full Name
Description
------------ --------------------------- --------------------
-------------
vs1 D60AB15C2AFC4D6\Administrator
                                                      Built-in
administrator account
C2 sti96-vsim-ucs540o cluster::*> local-group show
   (vserver cifs users-and-groups local-group show)
Vserver Group Name Group Name Description
-------------- --------------------------------
----------------------------
vs1 BUILTIN\Administrators Built-in Administrators
group
vs1 BUILTIN\Backup Operators Backup Operators group<br>vs1 BUILTIN\Guests Built-in Guests Group
vs1 BUILTIN\Guests Built-in Guests Group
vs1 BUILTIN\Power Users Restricted
administrative privileges
vs1 BUILTIN\Users All users
5 entries were displayed
```
16. Para migrar los datos CIFS con ACL del origen al destino, ejecute el xcp copy con el -acl y.. –fallback-user/group opciones.

Para la fallback-user/group Opciones, especifique cualquier usuario o grupo que se encuentre en Active Directory o usuario/grupo local para el sistema de destino.

C:\WRSHDNT>c:\netapp\xcp\xcp copy -acl -fallback-user D60AB15C2AFC4D6\Administrator -fallback-group BUILTIN\Users \\10.237.165.79\source\_share \\10.237.165.89\dest\_share c:\netapp\xcp\xcp copy -acl -fallback-user D60AB15C2AFC4D6\Administrator -fallback-group BUILTIN\Users \\10.237.165.79\source share \\10.237.165.89\dest share XCP SMB 1.6; (c) 2020 NetApp, Inc.; Licensed to XXX [NetApp Inc] until Mon Dec 31 00:00:00 2029 753 scanned, 0 errors, 0 skipped, 0 copied, 0 (0/s), 8s 753 scanned, 0 errors, 0 skipped, 0 copied, 0 (0/s), 13s 753 scanned, 0 errors, 0 skipped, 0 copied, 0 (0/s), 18s ERROR failed to obtain fallback security principal "BUILTIN\Users". Please check if the principal with the name "BUILTIN\Users" exists on "D60AB15C2AFC4D6". ERROR failed to obtain fallback security principal "D60AB15C2AFC4D6\Administrator". Please check if the principal with the name "D60AB15C2AFC4D6\Administrator" exists on "D60AB15C2AFC4D6". ERROR failed to obtain fallback security principal "BUILTIN\Users". Please check if the principal with the name "BUILTIN\Users" exists on "D60AB15C2AFC4D6". ERROR failed to obtain fallback security principal "BUILTIN\Users". Please check if the principal with the name "BUILTIN\Users" exists on "D60AB15C2AFC4D6". ERROR failed to obtain fallback security principal "BUILTIN\Users". Please check if the principal with the name "BUILTIN\Users" exists on "D60AB15C2AFC4D6". 753 scanned, 0 errors, 0 skipped, 0 copied, 0 (0/s), 23s ERROR failed to obtain fallback security principal "D60AB15C2AFC4D6\Administrator". Please check if the principal with the name "D60AB15C2AFC4D6\Administrator" exists on "D60AB15C2AFC4D6". ERROR failed to obtain fallback security principal "D60AB15C2AFC4D6\Administrator". Please check if the principal with the name "D60AB15C2AFC4D6\Administrator" exists on "D60AB15C2AFC4D6". ERROR failed to obtain fallback security principal "D60AB15C2AFC4D6\Administrator". Please check if the principal with the name "D60AB15C2AFC4D6\Administrator" exists on "D60AB15C2AFC4D6". 753 scanned, 0 errors, 0 skipped, 0 copied, 0 (0/s), 28s 753 scanned, 0 errors, 0 skipped, 249 copied, 24.0KiB (4.82KiB/s), 33s 753 scanned, 0 errors, 0 skipped, 744 copied, 54.4KiB (6.07KiB/s), 38s 753 scanned, 0 errors, 0 skipped, 746 copied, 54.5KiB (20/s), 43s 753 scanned, 0 errors, 0 skipped, 752 copied, 54.7KiB (1.23KiB/s), 44s C:\WRSHDNT>

17. Si xcp copy aparece el mensaje de error ERROR failed to obtain fallback security principal, agregue el cuadro de destino en el archivo hosts

(C:\Windows\System32\drivers\etc\hosts).

Use el siguiente formato para la entrada del cuadro de destino del almacenamiento de NetApp.

 $\lambda$  <data vserver data interface ip> 1 or more white spaces <cifs server name>

cluster::\*> cifs show Server Status Domain/Workgroup Authentication Vserver Name Admin Name Style ----------- --------------- --------- ---------------- ------------- vs1 D60AB15C2AFC4D6 up CTL domain C2 sti96-vsim-ucs540o cluster::\*> network interface show Logical Status Network Current Current Is Cluster sti96-vsim-ucs540p\_clus1 up/up 192.168.148.136/24 sti96-vsim-ucs540p e0a de la construcción de la construcción de la construcción de la construcción de la construcción de la const true sti96-vsim-ucs540p\_clus2 up/up 192.168.148.137/24 sti96-vsim-ucs540p e0b true vs1 sti96-vsim-ucs540o\_data1 up/up 10.237.165.87/20 sti96-vsim-ucs540o e0d true sti96-vsim-ucs540o\_data1\_inet6 up/up fd20:8b1e:b255:9155::583/64 sti96-vsim-ucs540o e0d true sti96-vsim-ucs540o\_data2 up/up 10.237.165.88/20 sti96-vsim-ucs540o en de la construction de la construction de la construction de la construction de la construction de la constr true 10.237.165.87 D60AB15C2AFC4D6 -> destination box entry to be added in hosts file.

18. Si aún recibe el mensaje de error ERROR failed to obtain fallback security principal después de agregar la entrada del cuadro de destino en los archivos hosts, el usuario/grupo no existe en el sistema de destino.

```
C:\WRSHDNT>c:\netapp\xcp\xcp copy -acl -fallback-user
D60AB15C2AFC4D6\unknown_user -fallback-group BUILTIN\Users
\\10.237.165.79\source_share \\10.237.165.89\dest_share
c:\netapp\xcp\xcp copy -acl -fallback-user D60AB15C2AFC4D6\unknown_user
-fallback-group BUILTIN\Users \\10.237.165.79\source share
\\10.237.165.89\dest share
XCP SMB 1.6; (c) 2020 NetApp, Inc.; Licensed to XXX [NetApp Inc] until
Mon Dec 31 00:00:00 2029
ERROR failed to obtain fallback security principal
"D60AB15C2AFC4D6\unknown_user". Please check if the principal with the
name "D60AB15C2AFC4D6\unknown user" exists on "D60AB15C2AFC4D6".
ERROR failed to obtain fallback security principal
"D60AB15C2AFC4D6\unknown_user". Please check if the principal with the
name "D60AB15C2AFC4D6\unknown user" exists on "D60AB15C2AFC4D6".
ERROR failed to obtain fallback security principal
"D60AB15C2AFC4D6\unknown_user". Please check if the principal with the
name "D60AB15C2AFC4D6\unknown user" exists on "D60AB15C2AFC4D6".
ERROR failed to obtain fallback security principal
"D60AB15C2AFC4D6\unknown_user". Please check if the principal with the
name "D60AB15C2AFC4D6\unknown user" exists on "D60AB15C2AFC4D6".
753 scanned, 0 errors, 0 skipped, 0 copied, 0 (0/s), 5s
753 scanned, 0 errors, 0 skipped, 0 copied, 0 (0/s), 10s
753 scanned, 0 errors, 0 skipped, 0 copied, 0 (0/s), 15s
753 scanned, 0 errors, 0 skipped, 284 copied, 27.6KiB (5.54KiB/s), 20s
753 scanned, 0 errors, 0 skipped, 752 copied, 54.7KiB (2.44KiB/s), 22s
C:\WRSHDNT>
```
19. Uso xcp copy Para migrar datos CIFS con ACL (con o sin la carpeta raíz).

Sin la carpeta raíz, ejecute los siguientes comandos:

```
C:\WRSHDNT>c:\netapp\xcp\xcp copy -acl -fallback-user
D60AB15C2AFC4D6\Administrator -fallback-group BUILTIN\Users
\\10.237.165.79\source_share \\10.237.165.89\dest_share
c:\netapp\xcp\xcp copy -acl -fallback-user
D60AB15C2AFC4D6\Administrator -fallback-group BUILTIN\Users
\\10.237.165.79\source_share \\10.237.165.89\dest_share
XCP SMB 1.6; (c) 2020 NetApp, Inc.; Licensed to XXX [NetApp Inc] until
Mon Dec 31 00:00:00 2029
753 scanned, 0 errors, 0 skipped, 0 copied, 0 (0/s), 5s
753 scanned, 0 errors, 0 skipped, 0 copied, 0 (0/s), 10s
753 scanned, 0 errors, 0 skipped, 0 copied, 0 (0/s), 15s
753 scanned, 0 errors, 0 skipped, 210 copied, 20.4KiB (4.08KiB/s), 20s
753 scanned, 0 errors, 0 skipped, 752 copied, 54.7KiB (2.38KiB/s), 22s
C:\WRSHDNT>
```
Con la carpeta raíz, ejecute los siguientes comandos:

```
C:\WRSHDNT>c:\netapp\xcp\xcp copy -acl -root -fallback-user
D60AB15C2AFC4D6\Administrator -fallback-group BUILTIN\Users
\\10.237.165.79\source_share \\10.237.165.89\dest_share
c:\netapp\xcp\xcp copy -acl -root -fallback-user
D60AB15C2AFC4D6\Administrator -fallback-group BUILTIN\Users
\\10.237.165.79\source_share \\10.237.165.89\dest_share
XCP SMB 1.6; (c) 2020 NetApp, Inc.; Licensed to XXX [NetApp Inc] until
Mon Dec 31 00:00:00 2029
753 scanned, 0 errors, 0 skipped, 0 copied, 0 (0/s), 5s
753 scanned, 0 errors, 0 skipped, 0 copied, 0 (0/s), 10s
753 scanned, 0 errors, 0 skipped, 0 copied, 0 (0/s), 15s
753 scanned, 0 errors, 0 skipped, 243 copied, 23.6KiB (4.73KiB/s), 20s
753 scanned, 0 errors, 0 skipped, 752 copied, 54.7KiB (6.21KiB/s), 25s
753 scanned, 0 errors, 0 skipped, 752 copied, 54.7KiB (0/s), 30s
753 scanned, 0 errors, 0 skipped, 752 copied, 54.7KiB (0/s), 35s
753 scanned, 0 errors, 0 skipped, 752 copied, 54.7KiB (0/s), 40s
753 scanned, 0 errors, 0 skipped, 752 copied, 54.7KiB (0/s), 45s
753 scanned, 0 errors, 0 skipped, 752 copied, 54.7KiB (0/s), 50s
753 scanned, 0 errors, 0 skipped, 752 copied, 54.7KiB (0/s), 55s
753 scanned, 0 errors, 0 skipped, 752 copied, 54.7KiB (0/s), 1m0s
753 scanned, 0 errors, 0 skipped, 752 copied, 54.7KiB (0/s), 1m5s
753 scanned, 0 errors, 0 skipped, 752 copied, 54.7KiB (817/s), 1m8s
C:\WRSHDNT>
```
## **Recomendaciones y directrices sobre prácticas recomendadas**

- Utilice el sistema operativo cliente XCP, que es compatible con IMT. El cliente compatible con IMT ha sido aprobado por NetApp.
- Ejecute XCP como usuario root en el sistema operativo Linux para realizar la migración. Puede ejecutar el comando xcp como usuario sudo, pero no es compatible con XCP.
- Ejecute sólo una instancia de XCP por cliente. Técnicamente, puede ejecutar varias instrucciones de XCP en el mismo host desde una ubicación diferente; sin embargo, no es una práctica compatible. De hecho, ejecutar muchas instancias puede dar como resultado un fallo.
- En la versión XCP actual, Live Source no es compatible. Si el volumen de origen de NetApp está activo y los usuarios lo cambian continuamente, debe realizar una copia Snapshot del volumen de origen para realizar una migración.
- Se recomienda crear una nueva snapshot con un nombre distinto para cada sincronización incremental, de modo que resulta fácil crear una ruta de migración incremental según el nombre de la snapshot en caso de que se produzca un fallo.
- Si está realizando una migración basada en Snapshot, se recomienda continuar con la migración basada en Snapshot hasta la transición.
- Si tiene más de 10 millones de archivos y tiene un cambio de datos incremental de más del 50%, se recomienda usar un recuento de núcleos más alto y más memoria que la recomendación mínima de la guía de instalación y administración.

# **Resolución de problemas**

En esta sección se ofrece orientación sobre la solución de problemas para la migración de datos mediante NetApp XCP.

## **Error 1: Error XCP con nfs3 error 70: Error de controlador de archivo obsoleto en xcp.log**

### **Razón y guía.**

Monte la carpeta de origen y compruebe que la carpeta existe. Si no existe o si se ha eliminado, recibirá un stale filehandle error, en cuyo caso, puede ignorar el error.

### **Error 2: El volumen de destino NFS de NetApp tiene espacio, pero XCP falló con el error nfs3 28: No queda espacio en el dispositivo**

#### **Razón y guía.**

1. Compruebe el espacio del volumen de destino de NFS ejecutando el df o compruebe el almacenamiento.

```
root@workr-140: USER3# df -h /xcpdest
Filesystem Size Used Avail Use% Mounted on
10.63.150.127:/xcpsrc_vol 4.3T 1.7T 2.6T 40% /xcpsrc_vol
```
2. Compruebe los inodos en la controladora de almacenamiento.

```
A800-Node1-2::> volume show -volume xcpdest -fields files,files-used
vserver volume files files-used
-------------- ------- -------- ----------
A800-Node1_vs1 xcpdest 21251126 21251126
A800-Node1-2::>
```
3. Si se utiliza inodo, aumente el número de inodos ejecutando el siguiente comando:

```
A800-Node1-2::> volume modify -volume xcpdest -vserver A800-Node1_vs1
-files 40000000
Volume modify successful on volume xcpdest of Vserver A800-Node1_vs1.
A800-Node1-2::> volume show -volume xcpdest -fields files,files-used
vserver volume files files-used
-------------- ------- -------- ----------
A800-Node1_vs1 xcpdest 39999990 21251126
A800-Node1-2::>
```
## **Dónde encontrar información adicional**

Para obtener más información sobre la información descrita en este documento, consulte los siguientes documentos y/o sitios web:

- Blogs XCP de NetApphttps://blog.netapp.com/tag/netapp-xcp/["https://blog.netapp.com/tag/netapp-xcp/"^]
- Guía del usuario de NetApp XCPhttps://libraryclnt.dmz.netapp.com/documentation/productlibrary/index.html?productID=63064["https://libraryclnt.dmz.netapp.com/documentation/productlibrary/index.html?productID=63064"^]
- BigData Analytics data to Artificial Intelligence: Solución de movimiento de datos para IAhttps://www.netapp.com/us/media/tr-4732.pdf["https://www.netapp.com/us/media/tr-4732.pdf"^]

#### **Información de copyright**

Copyright © 2024 NetApp, Inc. Todos los derechos reservados. Imprimido en EE. UU. No se puede reproducir este documento protegido por copyright ni parte del mismo de ninguna forma ni por ningún medio (gráfico, electrónico o mecánico, incluidas fotocopias, grabaciones o almacenamiento en un sistema de recuperación electrónico) sin la autorización previa y por escrito del propietario del copyright.

El software derivado del material de NetApp con copyright está sujeto a la siguiente licencia y exención de responsabilidad:

ESTE SOFTWARE LO PROPORCIONA NETAPP «TAL CUAL» Y SIN NINGUNA GARANTÍA EXPRESA O IMPLÍCITA, INCLUYENDO, SIN LIMITAR, LAS GARANTÍAS IMPLÍCITAS DE COMERCIALIZACIÓN O IDONEIDAD PARA UN FIN CONCRETO, CUYA RESPONSABILIDAD QUEDA EXIMIDA POR EL PRESENTE DOCUMENTO. EN NINGÚN CASO NETAPP SERÁ RESPONSABLE DE NINGÚN DAÑO DIRECTO, INDIRECTO, ESPECIAL, EJEMPLAR O RESULTANTE (INCLUYENDO, ENTRE OTROS, LA OBTENCIÓN DE BIENES O SERVICIOS SUSTITUTIVOS, PÉRDIDA DE USO, DE DATOS O DE BENEFICIOS, O INTERRUPCIÓN DE LA ACTIVIDAD EMPRESARIAL) CUALQUIERA SEA EL MODO EN EL QUE SE PRODUJERON Y LA TEORÍA DE RESPONSABILIDAD QUE SE APLIQUE, YA SEA EN CONTRATO, RESPONSABILIDAD OBJETIVA O AGRAVIO (INCLUIDA LA NEGLIGENCIA U OTRO TIPO), QUE SURJAN DE ALGÚN MODO DEL USO DE ESTE SOFTWARE, INCLUSO SI HUBIEREN SIDO ADVERTIDOS DE LA POSIBILIDAD DE TALES DAÑOS.

NetApp se reserva el derecho de modificar cualquiera de los productos aquí descritos en cualquier momento y sin aviso previo. NetApp no asume ningún tipo de responsabilidad que surja del uso de los productos aquí descritos, excepto aquello expresamente acordado por escrito por parte de NetApp. El uso o adquisición de este producto no lleva implícita ninguna licencia con derechos de patente, de marcas comerciales o cualquier otro derecho de propiedad intelectual de NetApp.

Es posible que el producto que se describe en este manual esté protegido por una o más patentes de EE. UU., patentes extranjeras o solicitudes pendientes.

LEYENDA DE DERECHOS LIMITADOS: el uso, la copia o la divulgación por parte del gobierno están sujetos a las restricciones establecidas en el subpárrafo (b)(3) de los derechos de datos técnicos y productos no comerciales de DFARS 252.227-7013 (FEB de 2014) y FAR 52.227-19 (DIC de 2007).

Los datos aquí contenidos pertenecen a un producto comercial o servicio comercial (como se define en FAR 2.101) y son propiedad de NetApp, Inc. Todos los datos técnicos y el software informático de NetApp que se proporcionan en este Acuerdo tienen una naturaleza comercial y se han desarrollado exclusivamente con fondos privados. El Gobierno de EE. UU. tiene una licencia limitada, irrevocable, no exclusiva, no transferible, no sublicenciable y de alcance mundial para utilizar los Datos en relación con el contrato del Gobierno de los Estados Unidos bajo el cual se proporcionaron los Datos. Excepto que aquí se disponga lo contrario, los Datos no se pueden utilizar, desvelar, reproducir, modificar, interpretar o mostrar sin la previa aprobación por escrito de NetApp, Inc. Los derechos de licencia del Gobierno de los Estados Unidos de América y su Departamento de Defensa se limitan a los derechos identificados en la cláusula 252.227-7015(b) de la sección DFARS (FEB de 2014).

#### **Información de la marca comercial**

NETAPP, el logotipo de NETAPP y las marcas que constan en <http://www.netapp.com/TM>son marcas comerciales de NetApp, Inc. El resto de nombres de empresa y de producto pueden ser marcas comerciales de sus respectivos propietarios.